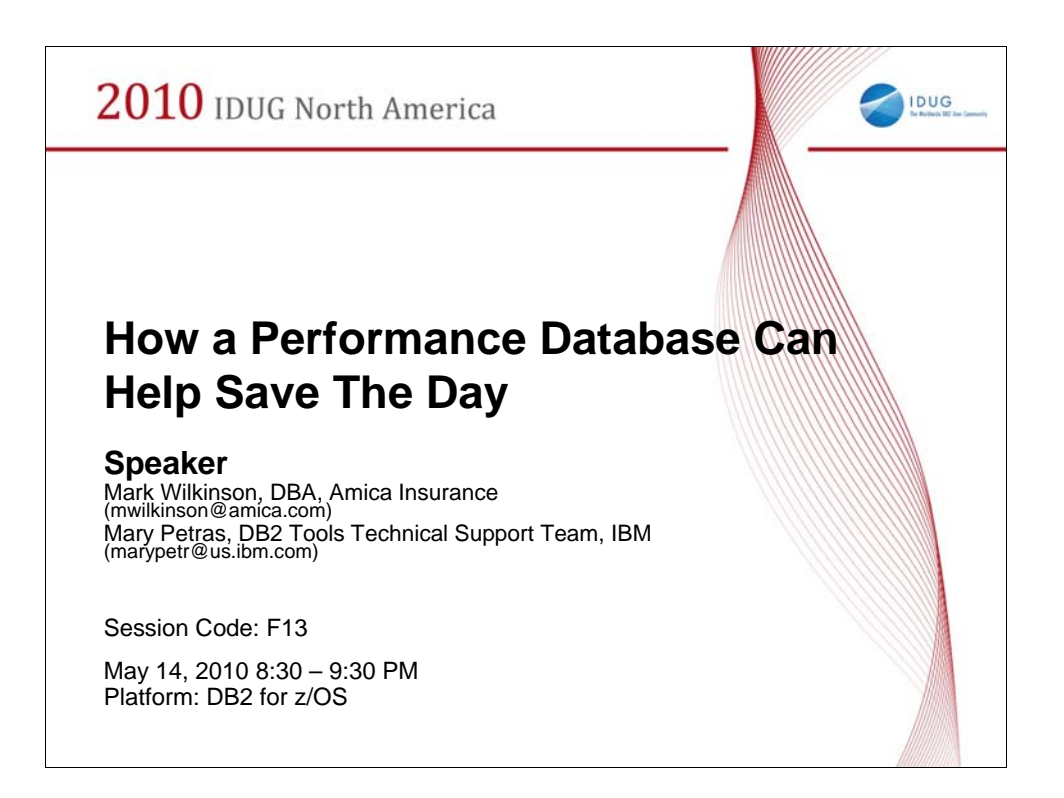

Come to this session to experience the value of building and maintaining a performance database

(PDB). You will learn the critical steps you need to take for creating, loading and running reports

from a PDB. The key benefit comes from the data you collect and from being proactive, rather

than reactive. Learn to resolve issues before they become bottlenecks, You might notice

performance spikes and correlate them to a new version of DB2 or a new deployed application.

You can then zero in on the performance issues to identify the cause.

A PDB can be the basis for capacity planning. Several examples of mining the PDB will be presented.

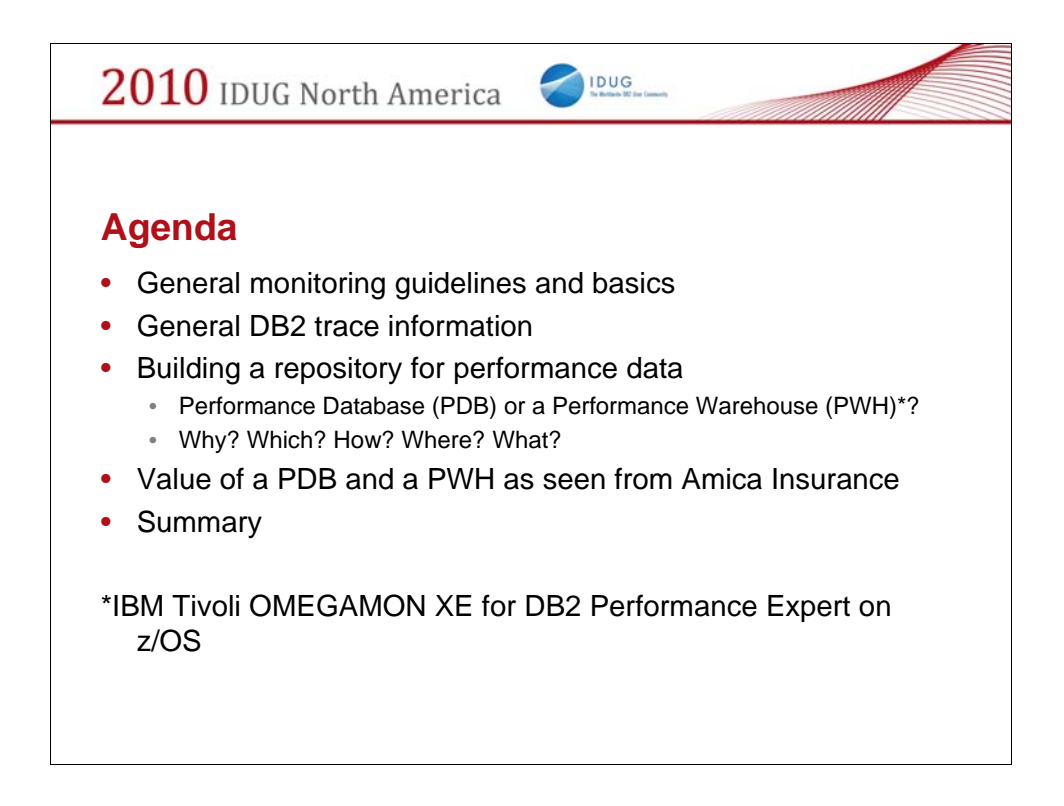

First we will cover some general monitoring guidelines and basics especially in the DB<sub>2</sub> trace area. This is needed to level-set with the audience.

The main topic is how to build a repository for performance data in DB2 – there are two choices available using IBM's monitoring product, IBM Tivoli OMEGAMON XE for DB2 Performance Expert on z/OS: a Performance Database (PDB) or a Performance Warehouse (PWH). We cover both of these options and the advantages and disadvantages for each.

Amica Insurance will then highlight their usage of each of these repositories and how they used the underlying performance data to find areas for improvement in their production and development systems.

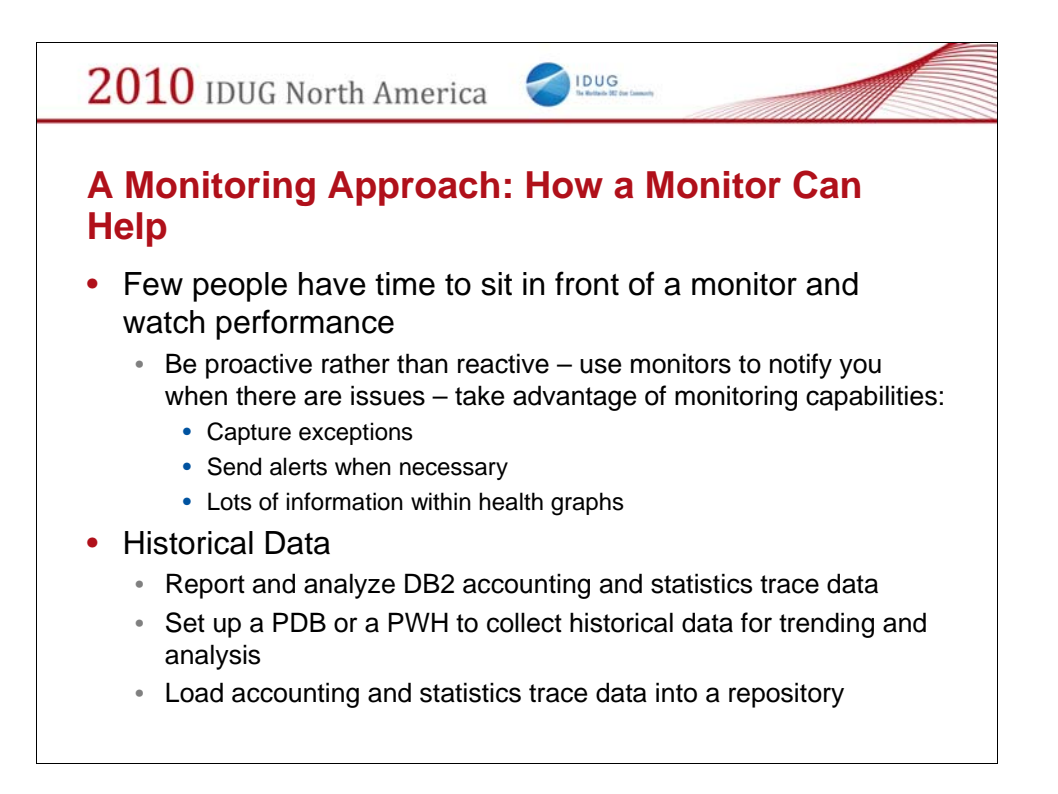

Performance monitors are important tools but with fewer DBAs taking charge of DB2 subsystems, there is even less time to sit in front of a monitor and watch what is happening. Nowadays, exceptions can provide DB2 DBAs and systems programmers important alerts when things go wrong; health graphs can also provide a view into the subsystem and highlight strange anomalies which then can be examined to find causes – fix these before they become a real bottleneck or problem.

Performance information about your DB2 subsystem is already collected. The idea is to take this important data and learn from it – using a performance repository can provide interesting and informative information about your transactions and their behavior as well as subsystem facts. Use this information for finding performance problems, trending purposes, and analysis of past behaviors.

Take the SMF data and load it into a performance repository for future analysis. This approach can provide you with valuable information that would otherwise be lost.

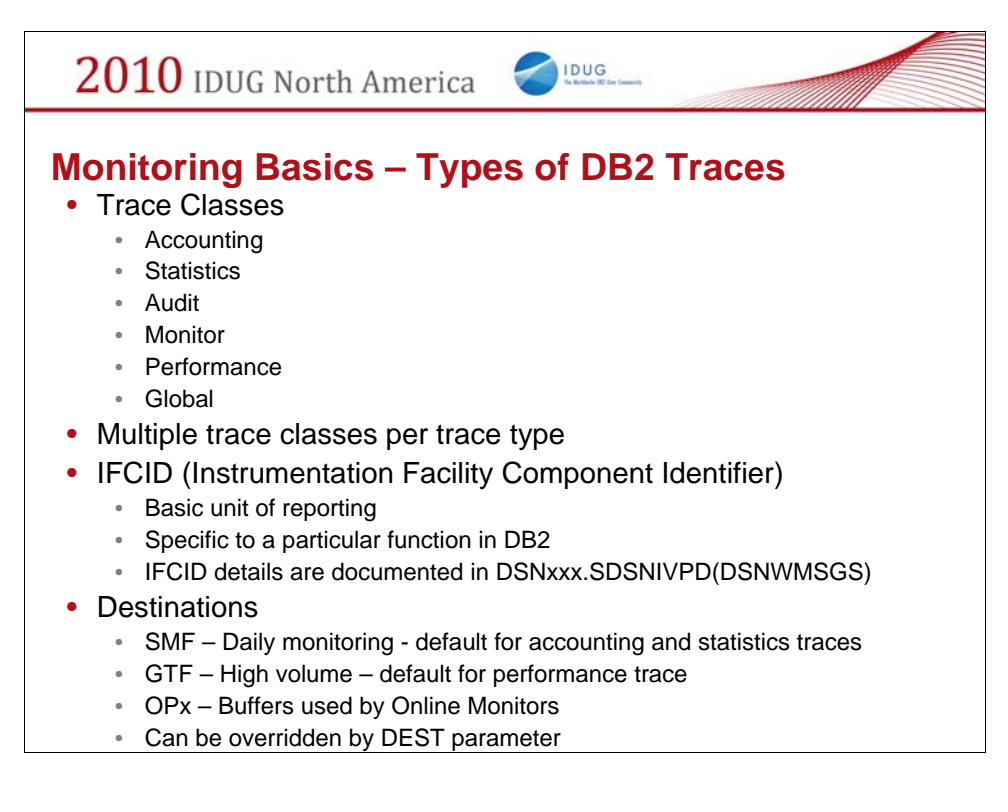

This slide just level-sets different DB2 trace classes, destinations, and IFCIDs.

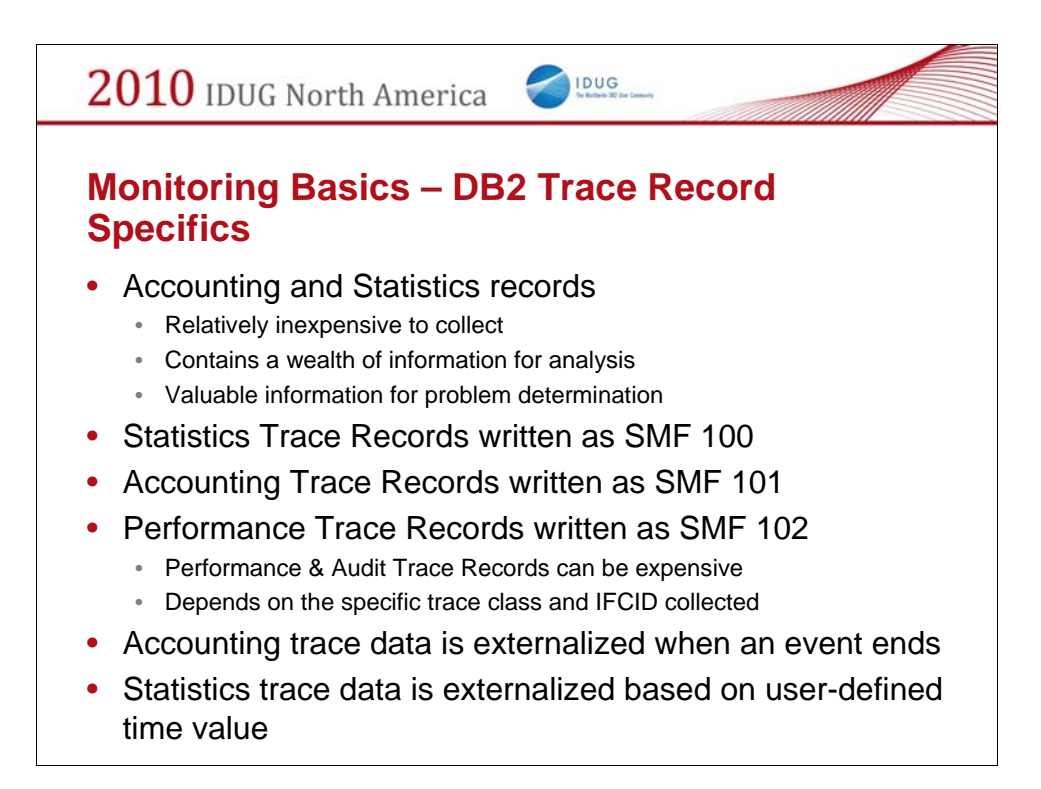

More basics as a point of reference.

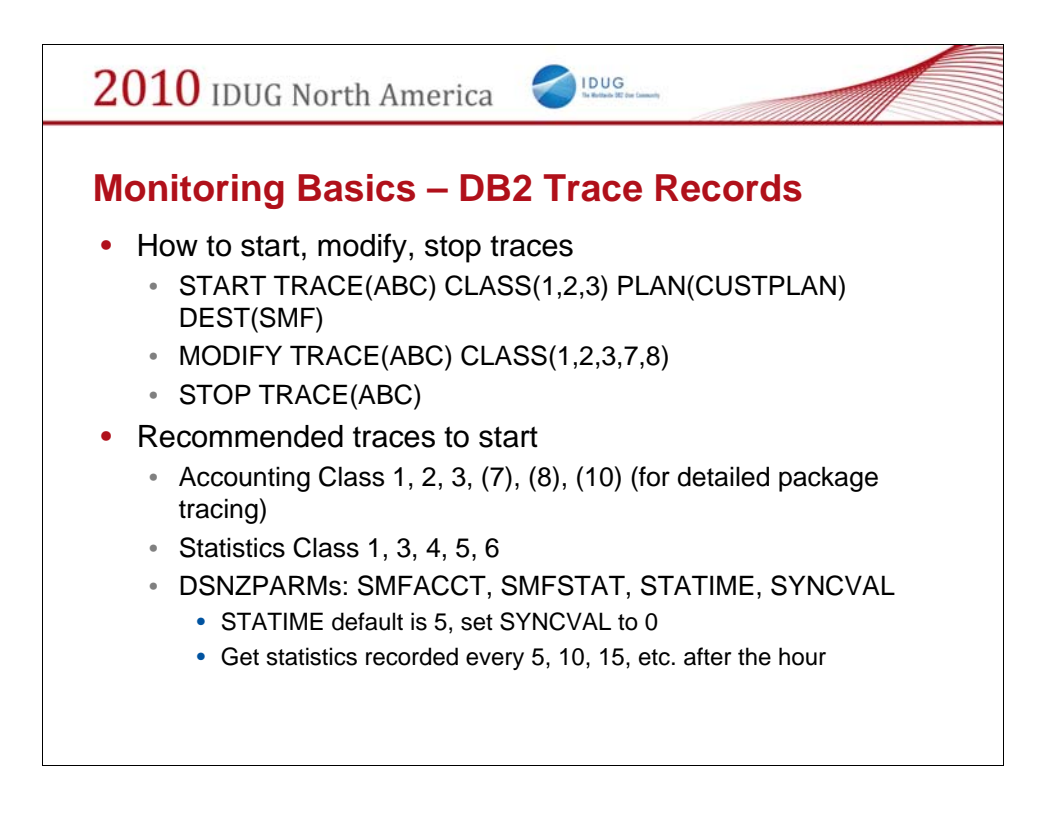

This slide discusses some of the basics for starting, stopping and modifying traces.

The DB2 Administration Guide recommendation for what traces to start in DB2.

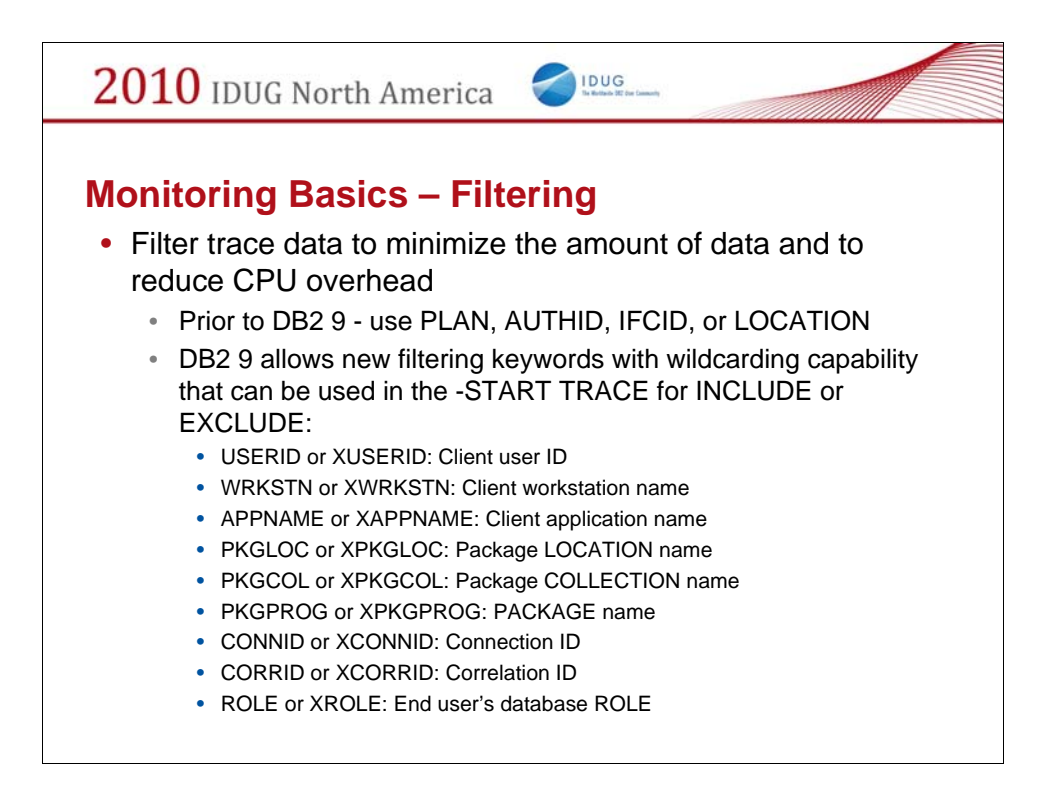

This slide documents some of the new DB2 9 filtering keywords you may use to potentially lower the overhead of trace collection.

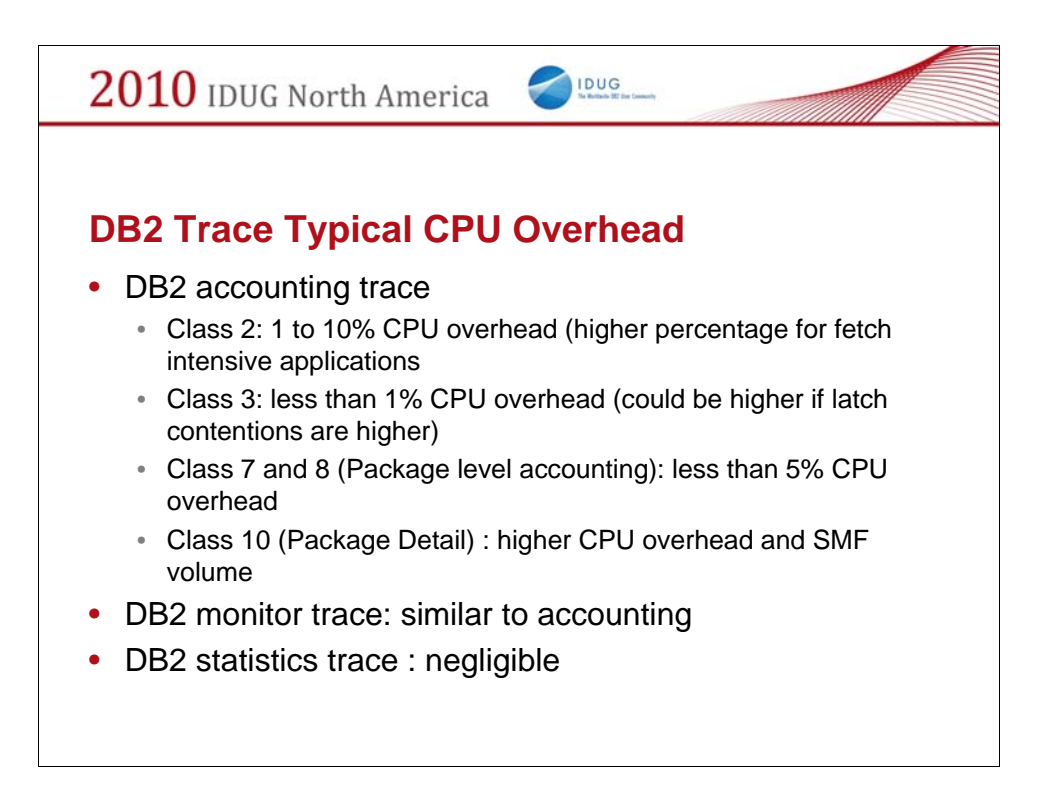

The typical CPU overhead is mentioned here based on information in the DB2 manuals.

Remember mileage will vary – each user's experience is different and can be workload dependent.

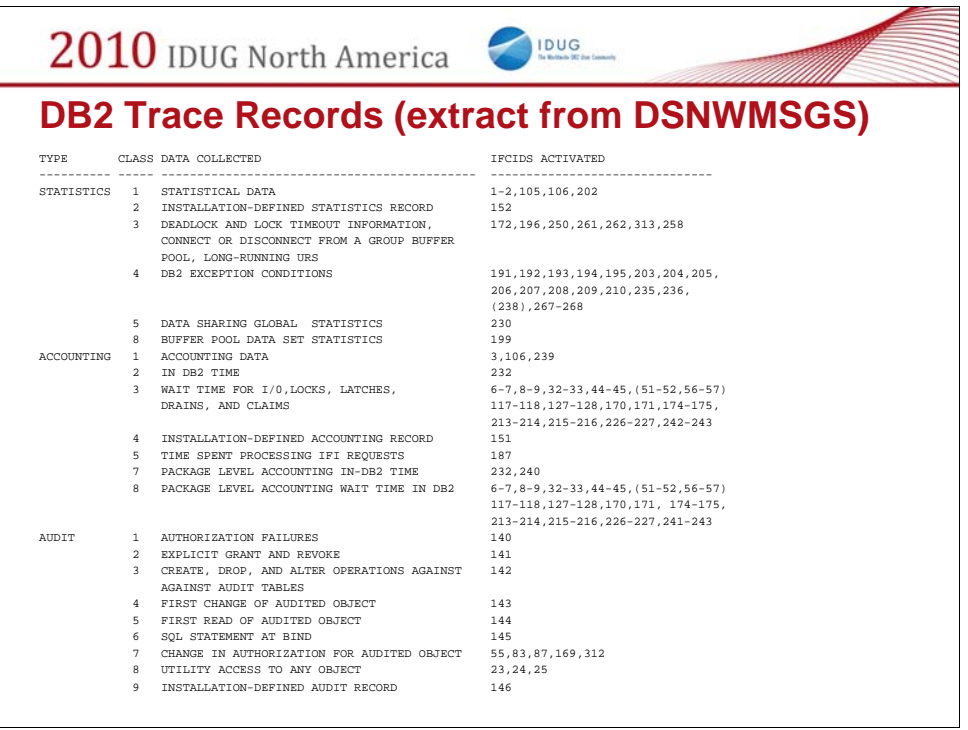

Here is a sample extracted from the member DSNWMSGS which defines the different classes and type of data collected.

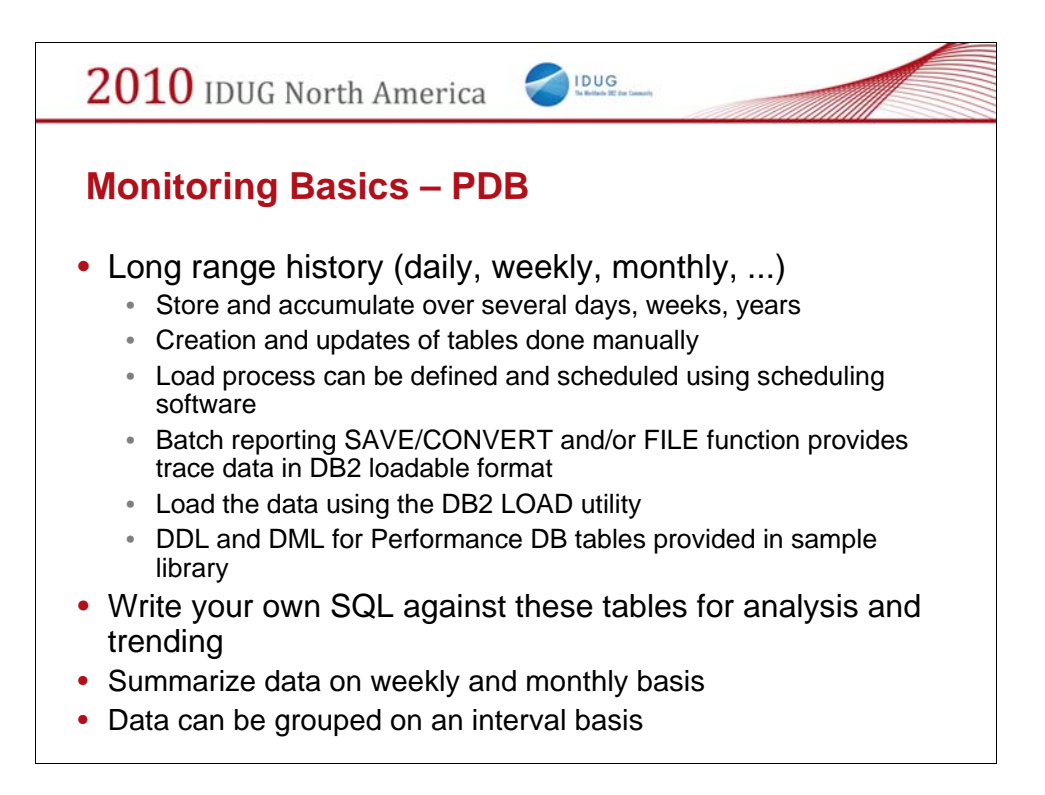

This slide lists many of the advantages of a Performance Database.

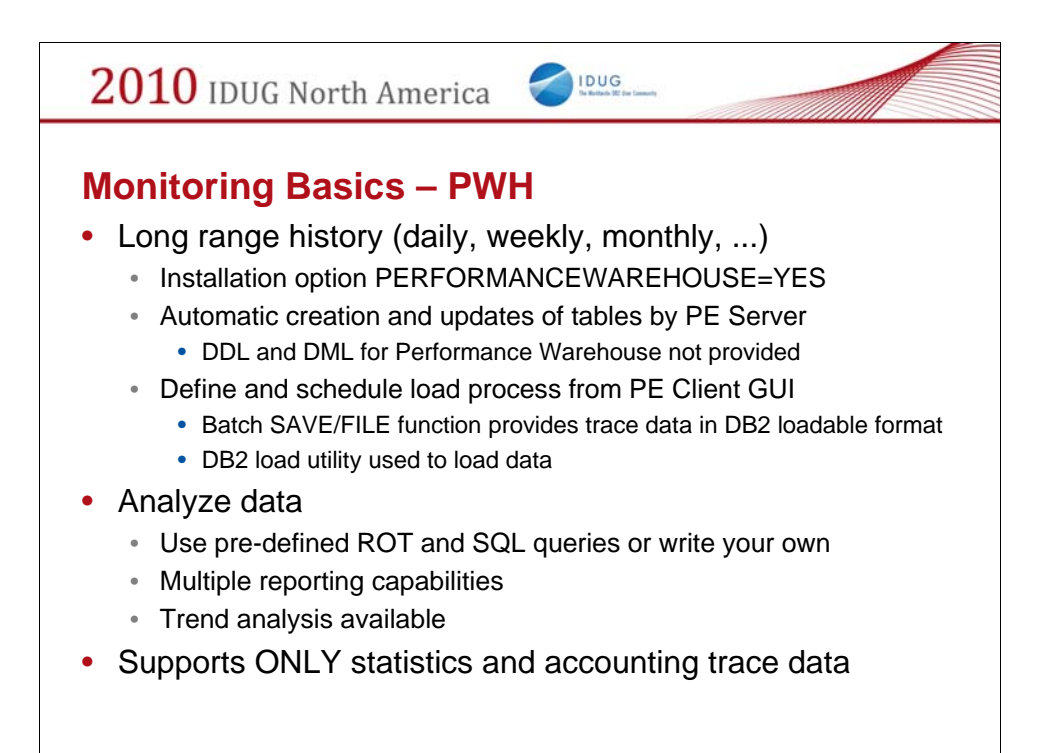

This slide lists many of the advantages of a Performance Warehouse.

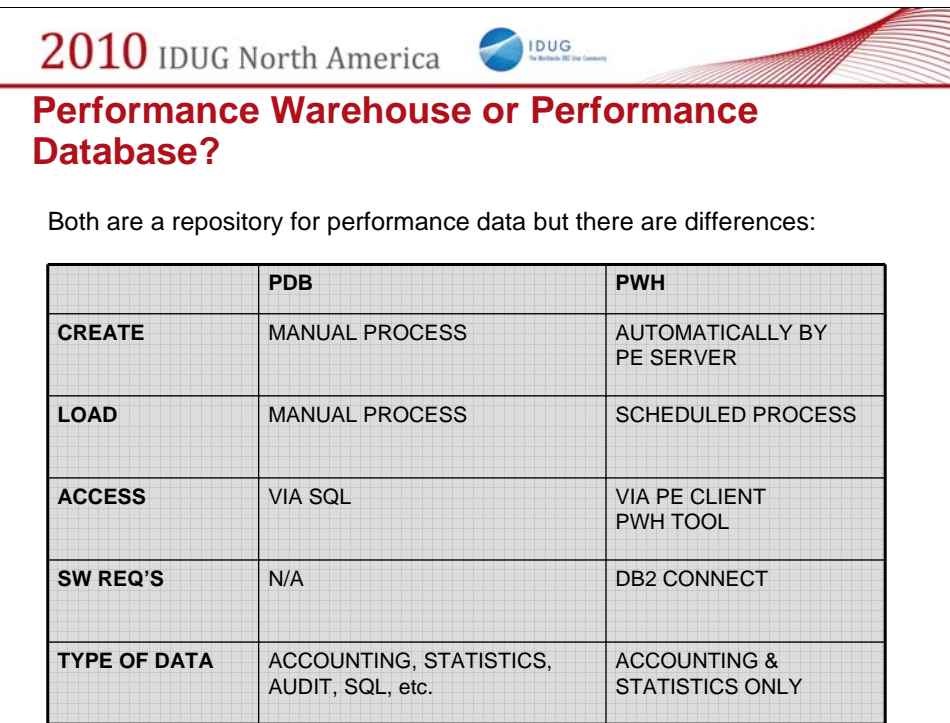

This slide contains a summary of the differences between a PDB and a PWH as seen from the eyes of Tivoli Omegamon Performance Expert/Monitor for DB2 on z/OS!

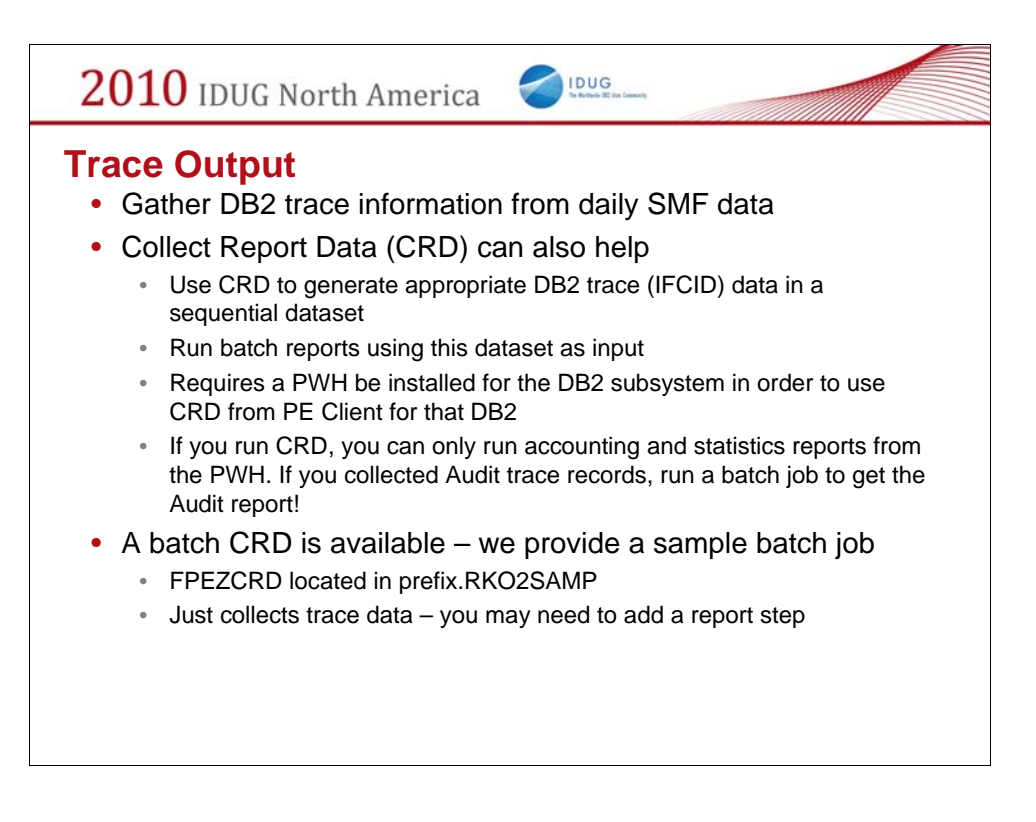

Other options available to you within Tivoli Omegamon Performance Expert/Monitor for DB2 on z/OS.

Other monitors on the market may have similar functions.

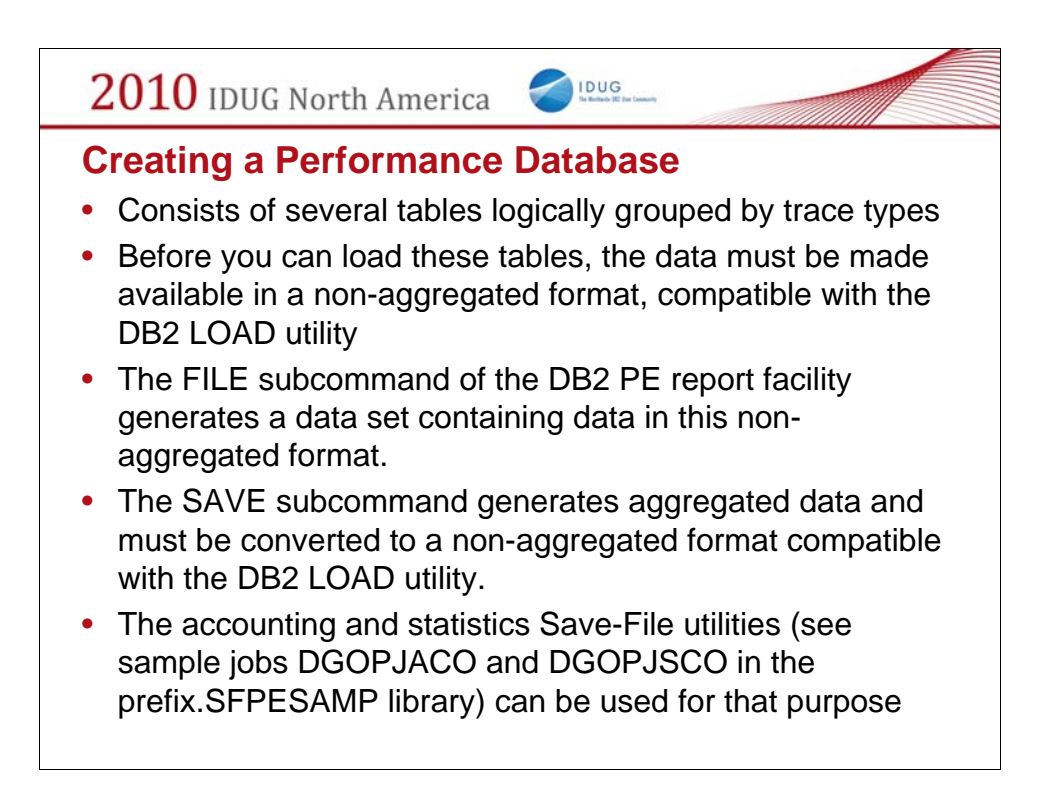

This slide summarizes how to create a PDB.

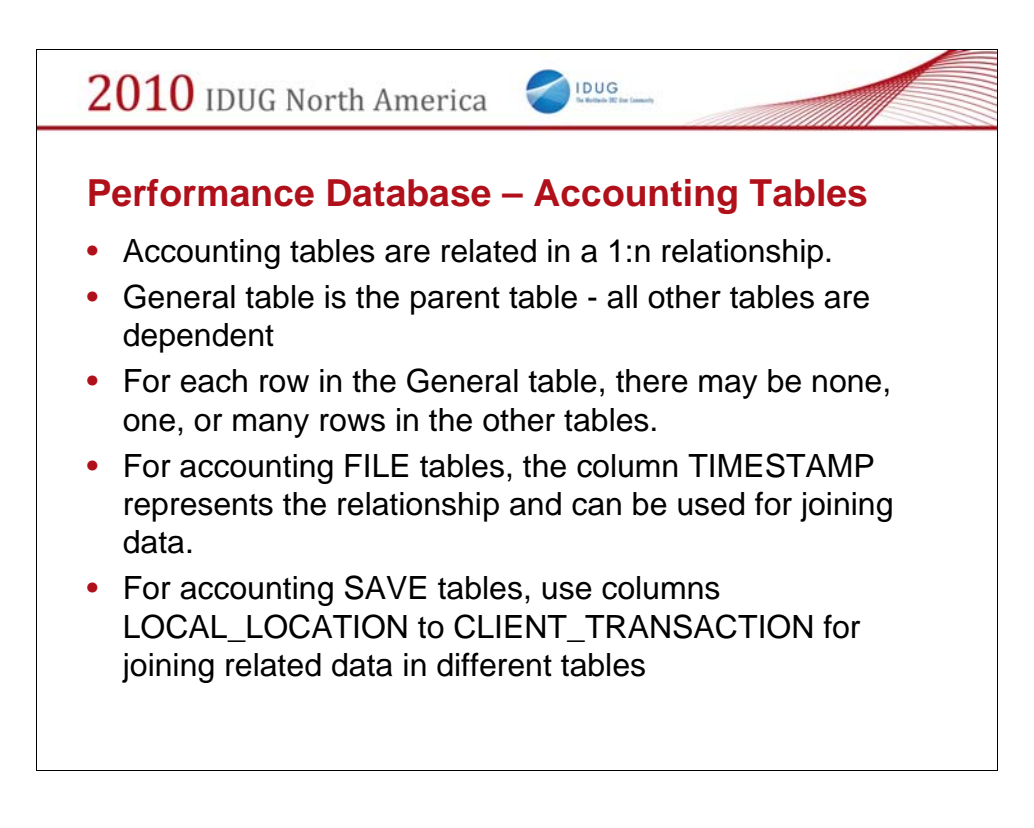

This slide summarizes the accounting tables and its relationships.

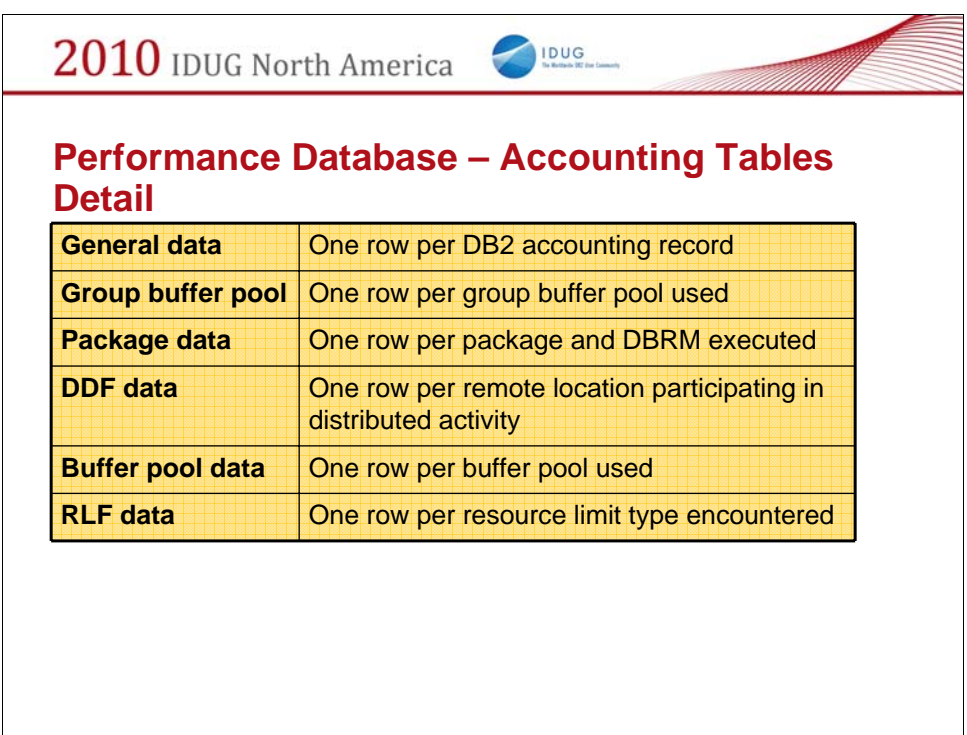

This slide summarizes the type of data in each accounting table structure.

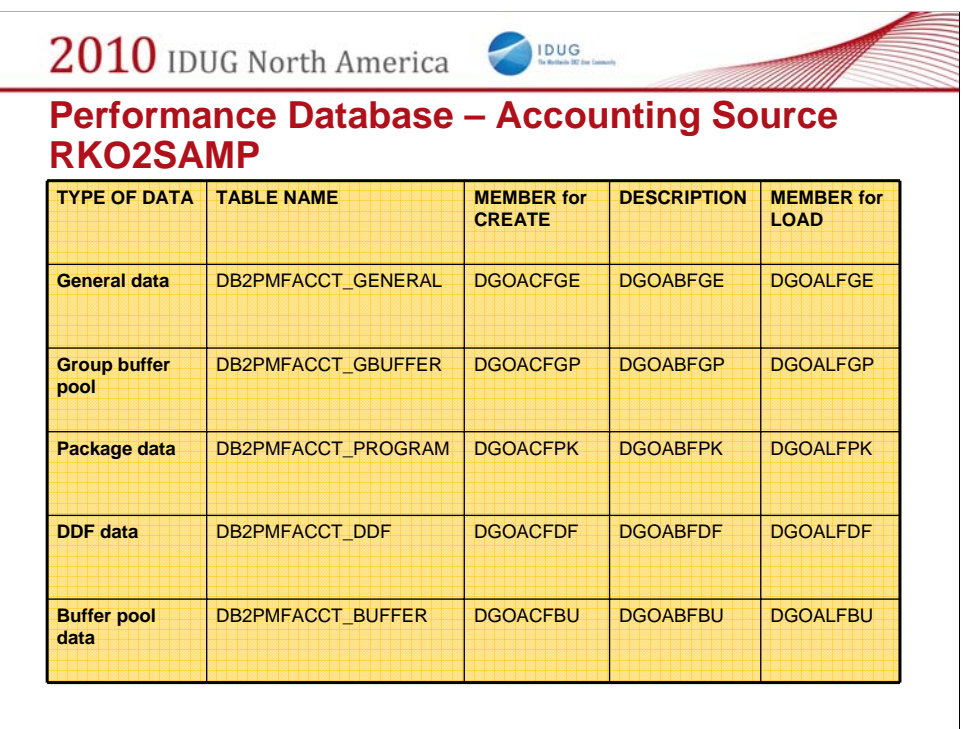

This slide summarizes the different members in the sample library RKO2SAMP for the specific accounting table structure.

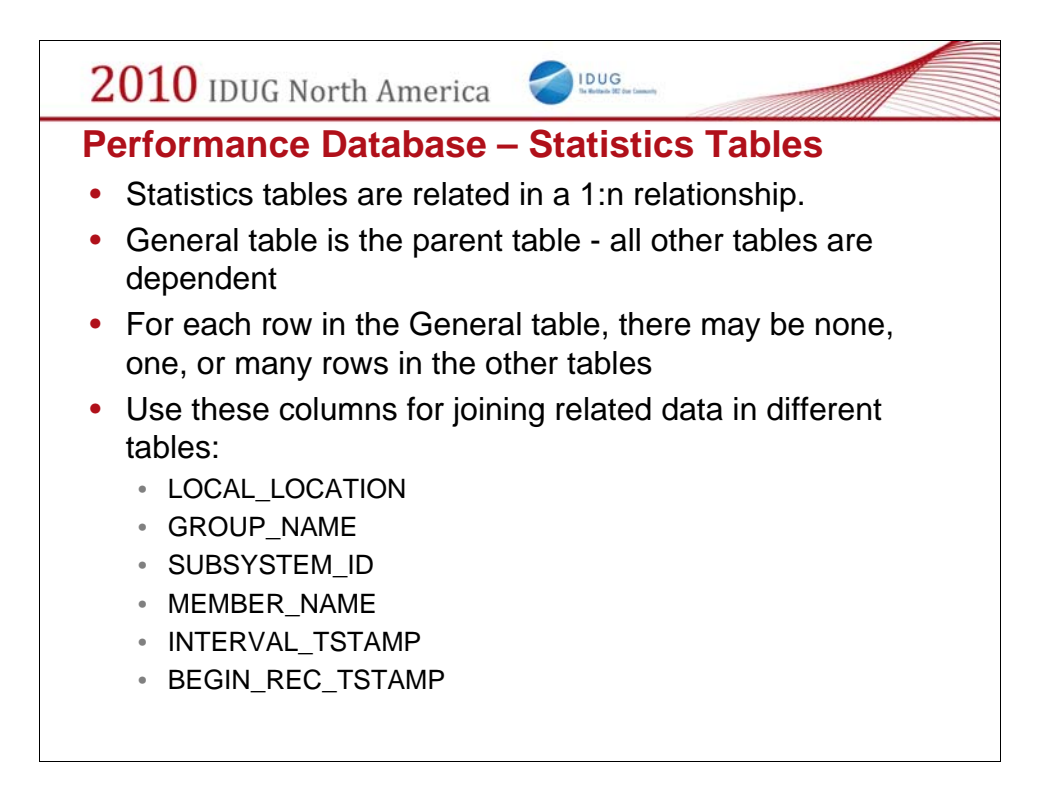

This slide summarizes the statistics tables and its relationships.

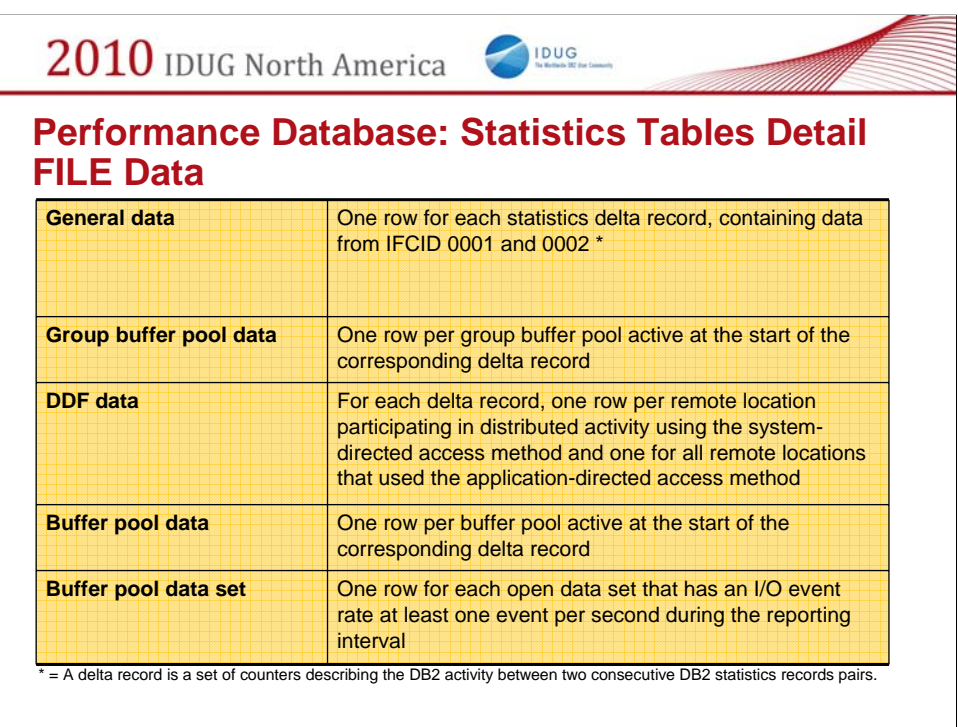

This slide summarizes the type of data in each statistics table structure for FILE data.

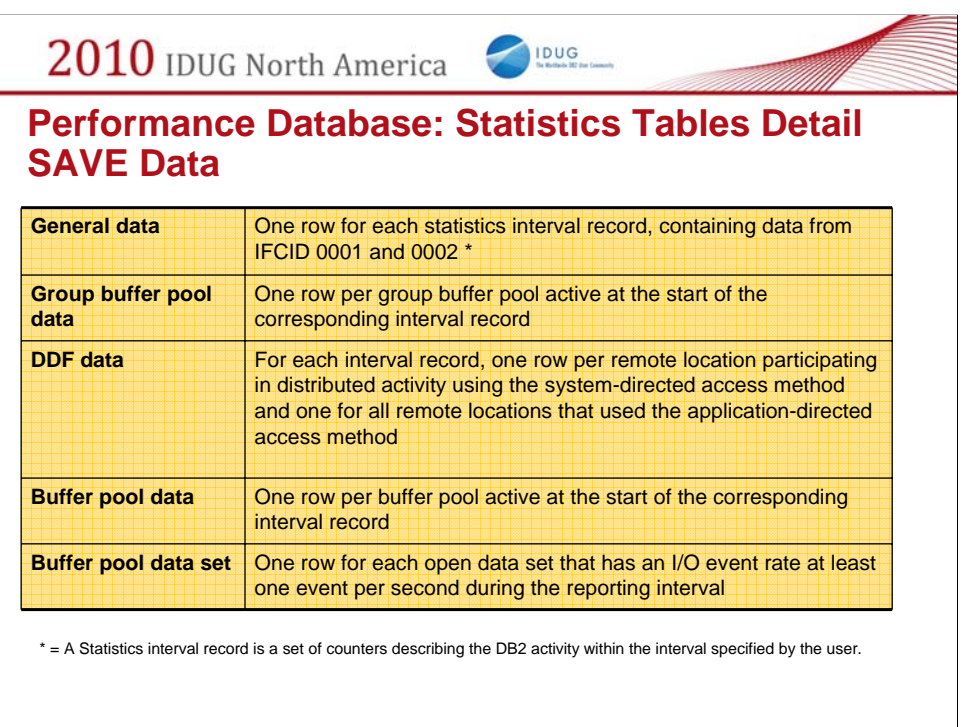

This slide summarizes the type of data in each statistics table structure for SAVE data.

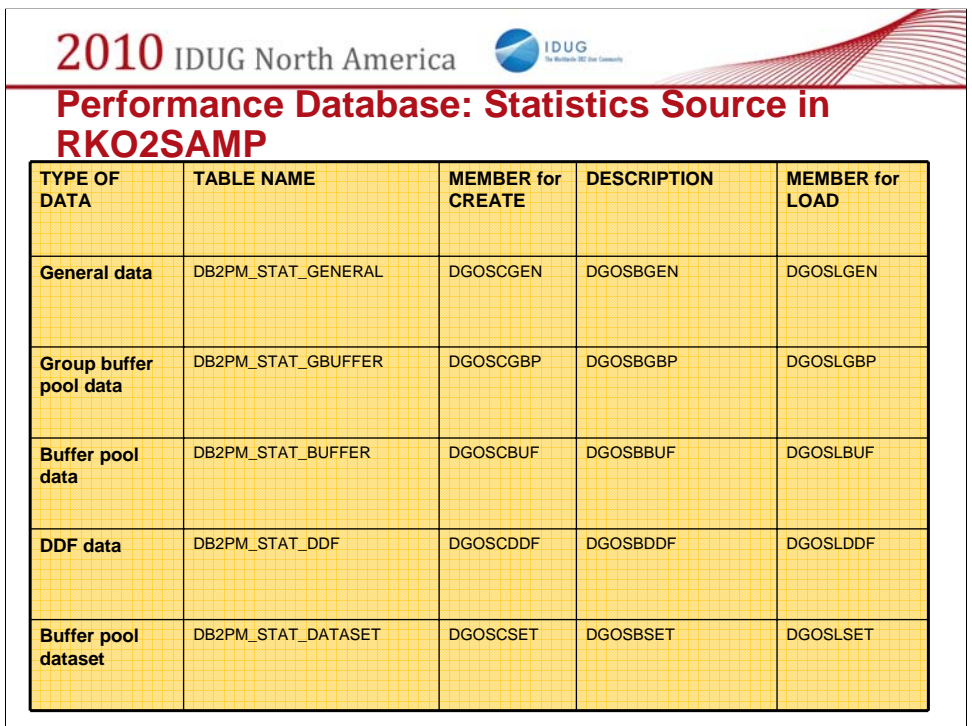

This slide summarizes the different members in the sample library RKO2SAMP for the specific statistics table structure.

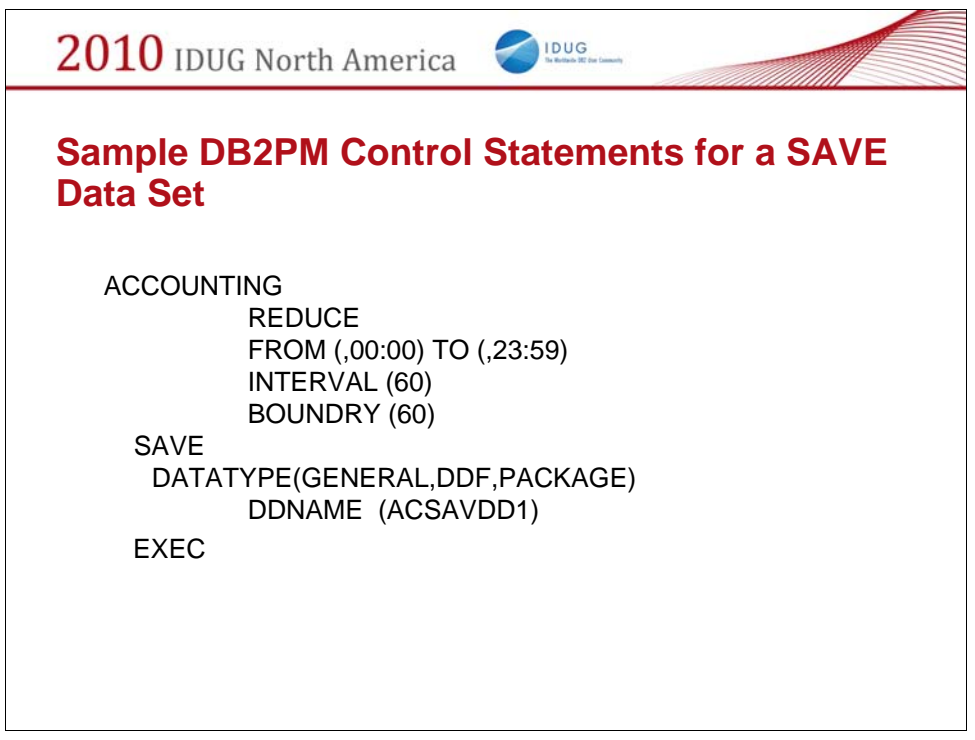

Here is a sample set of control statements for a DB2PM accounting report.

Here we reduce the data on an hourly interval and save ONLY the general, DDF, and package data in a sequential file (with ddname of ACSAVDD1) to be loaded into a performance repository.

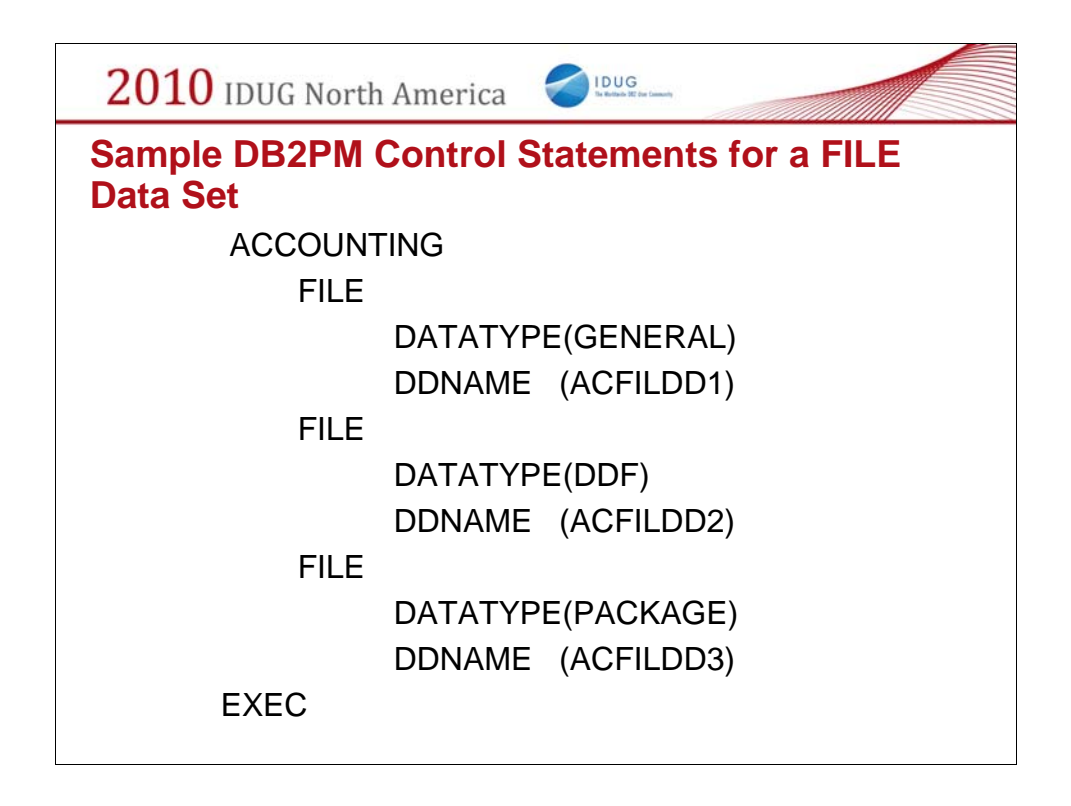

Here is another sample set of control statements for a DB2PM accounting report.

Here we save the raw data - once again we are interested ONLY in general, DDF, and package data.

The three FILE parameters allow us to segregate the different data into 3 separate files.

This way we can load these tables in parallel and possibly save elapsed time during the load.

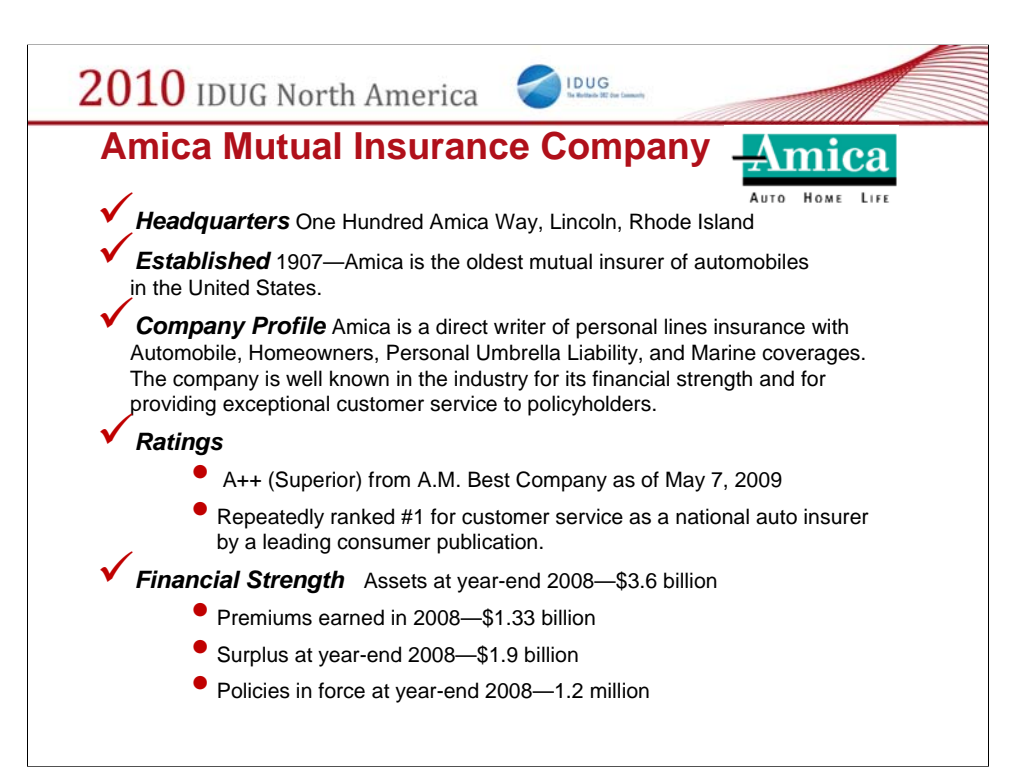

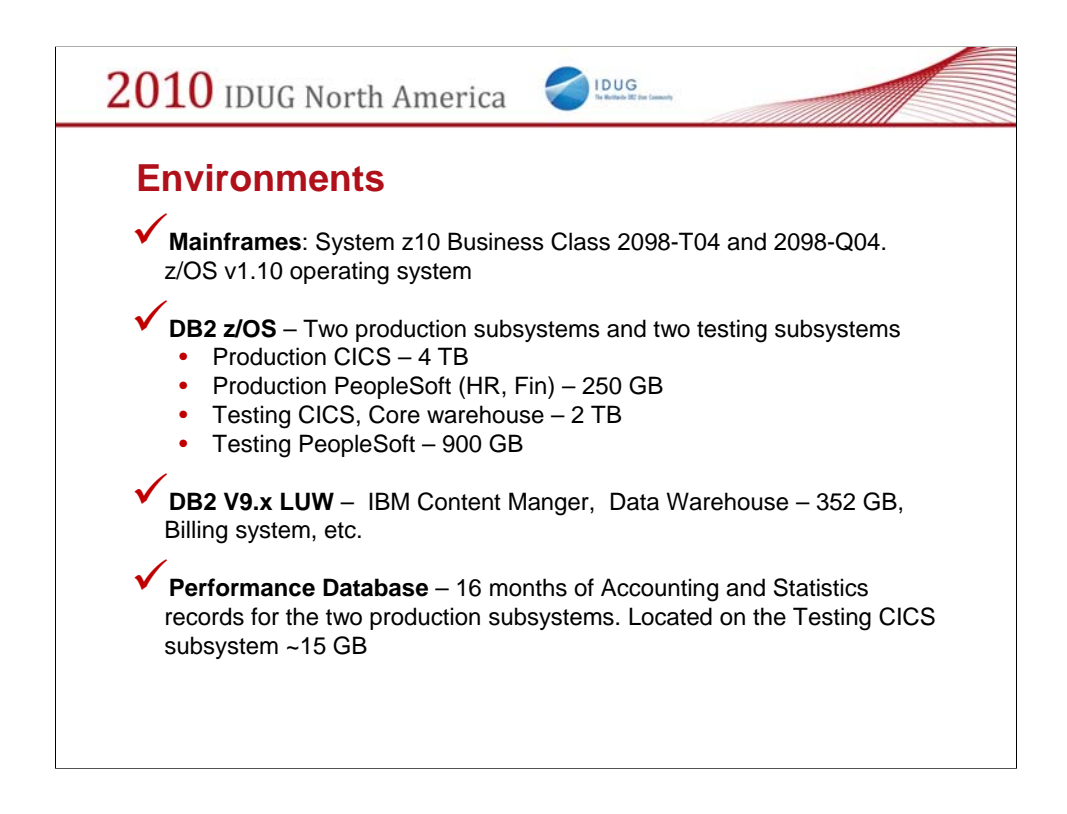

AMICA has two z/OS machines, one for testing and one for production.

The production machine has two DB2 subsystems

- One for our production CICS applications
- And one for our production Peoplesoft application.

The testing machine also has two subsystems

- One for our (testing CICS applications and our Core Data warehouse)
- And one for our testing Peoplesoft application.

The performance database resides on our testing CICS subsystem and it holds 16 months of Accounting and Statistics records for the two production subsystems.

The size of our performance database is approximately 15 GB.

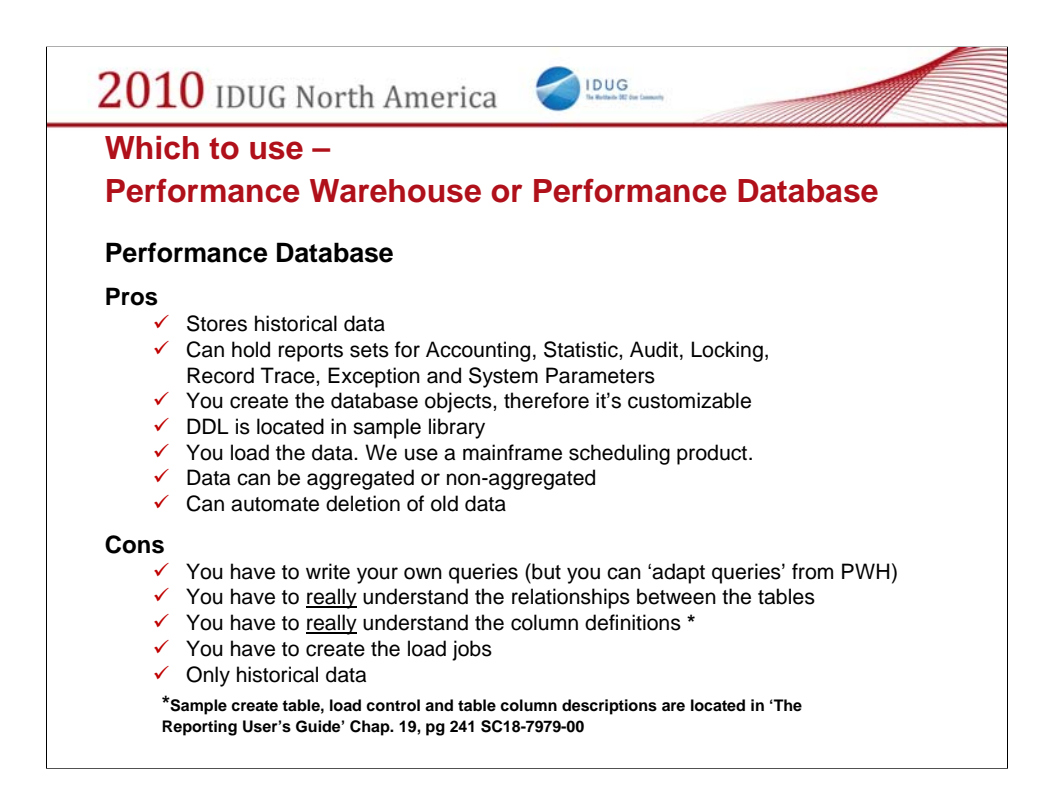

The PRO's for the performance database may be that

It stores historical data

It can hold report sets for Accounting, Statistics, Audit, Locking, Record traces, Exceptions and system parameters

The DDL is provided and can be customized ( for example, we partitioned the tables for ease of maintenance)

We use our mainframe scheduling product to load and delete the data

The data can be aggregated or non-aggregated (the acct file tables hold the individual accounting records and the acct

summary tables hold the summarized accounting records)

The CONS for the performance database may be

You have to write your own queries (but you can adapt queries from the performance warehouse)

You have to understand the relationships between the tables and the column definitions

You have to create the load jobs

It ONLY contains historical data

(we load the tables from the SMF records from the previous day therefore we cant look at today's transactions)

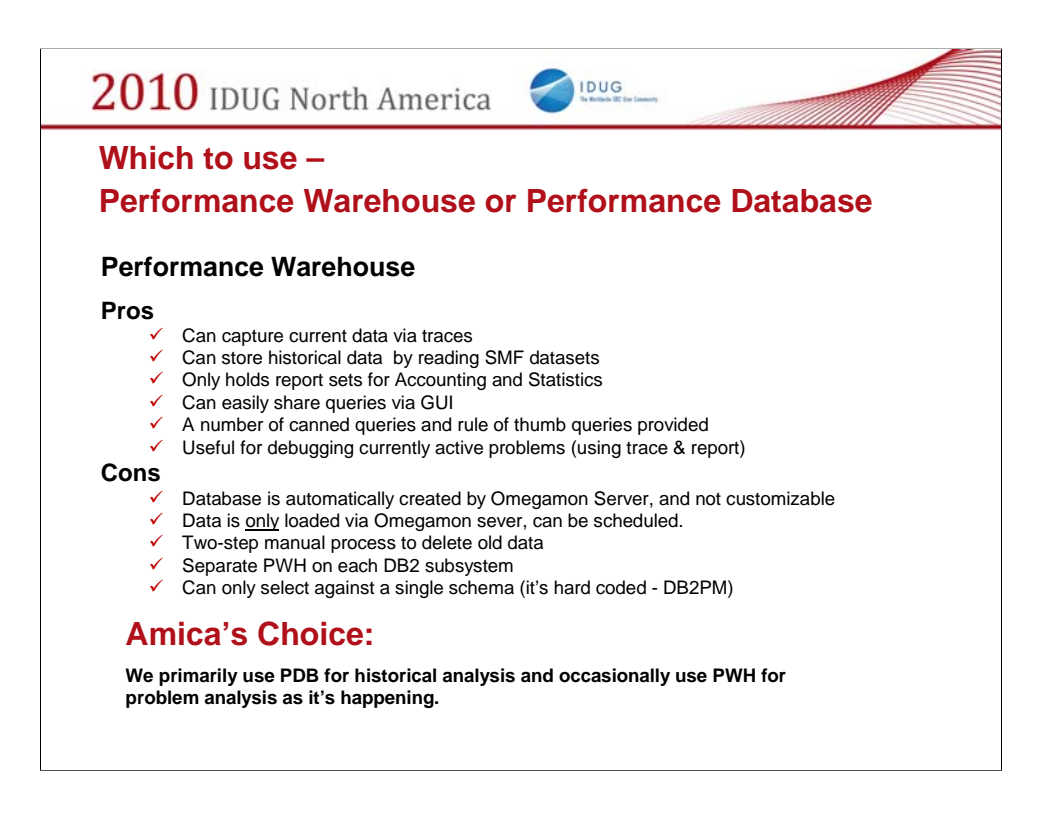

The PRO's for the performance warehouse may be that

It can capture current data via traces

It can store historical data by reading SMF datasets

It only holds report sets for Accounting or Statistics records

It can easily share queries via GUI (you are able to see the queries from other users of the tool)

A number of canned queries and "Rules of Thumb" queries are

provided

Useful for debugging currently active problems (using trace and report

options)

The CONS for the performance warehouse may be

The database is created by Omegamon and it is not customizable

Data is ONLY loaded by the Omegamon server but it can be scheduled

Deleting data is a two step manual process

A separate Performance Warehouse is needed on each subsystem

You can only select against a single schema (It's hard coded –

DB2PM)

At AMICA, we primarily use the PDB for historical analysis and we occasionally use the PWH for problem analysis as it's happening.

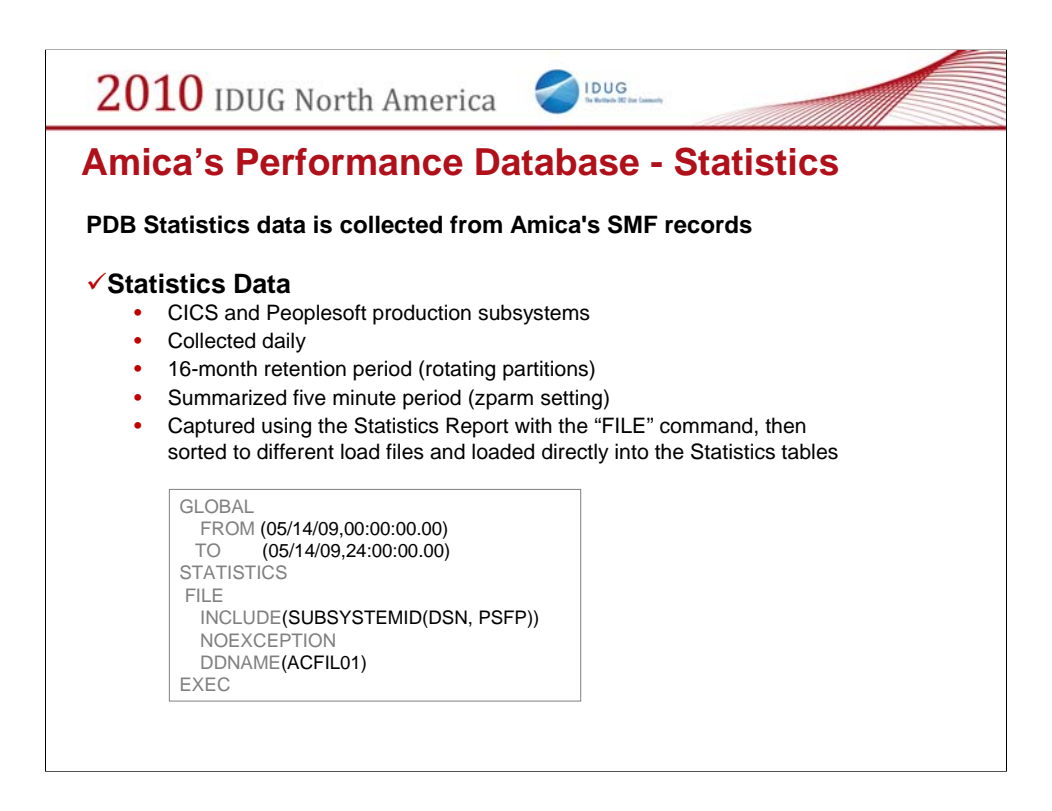

Basically, the AMICA PDB is set up as follows:

The information is collected from the SMF records.

We are collecting data for our two production applications.

The statistics tables contain daily information that is summarized within 5 minute intervals over the course of the entire day.

The 5 minute interval is determined by a DB2 ZPARM setting.

We are keeping 16 months of data and we role off the old data a month at a time.

We changed the DDL to partition the tables by the interval time. This gave us the ability to remove the old data by rotating the partitions to roll off the old month and add the new month. We do this through an automated monthly job.

The DB2PM cards are show above.

The statistics records are captured with the "FILE" command and the records are sorted and loaded directly into the PDB Statistics tables.

As you can see in the cards, we are only including our production subsystems – DSN and PSFP and we are collecting data for the whole day.

This is run at 6am daily and the database is available for the remainder of the day.

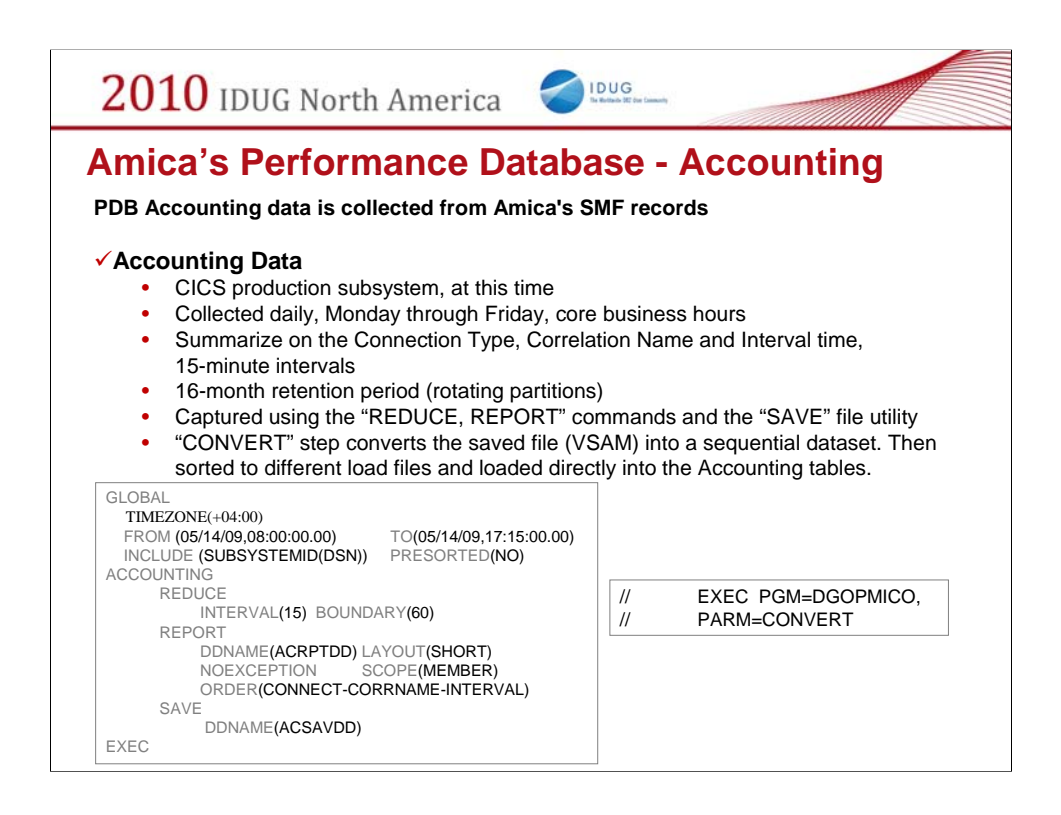

The accounting data is collected from the SMF records as well.

The accounting summary tables contain accounting information that is summarized over a 15 minute interval.

We are capturing data for our CICS production subsystem – DSN.

Our accounting summary tables also contain 16 months of data and these are partitioned for ease of maintenance.

We are summarizing on Connection Type, Correlation Name and Interval Time.

As you can see in the DB2PM cards above we are capturing the accounting records from our production subsystem (DSN) during our core business hours 8 am to 5:15 pm.

We are summarizing the records on a 15 minute interval and we are ordering the records by the three columns CONNECTION , CORRELATION NAME, and INTERVAL TIME.

We are also starting the summary interval on the top of the hour with the BOUNDARY(60) clause.

This process creates a VSAM file. The CONVERT step is needed to change this VSAM file into a sequential dataset, which can then be sorted and loaded into the

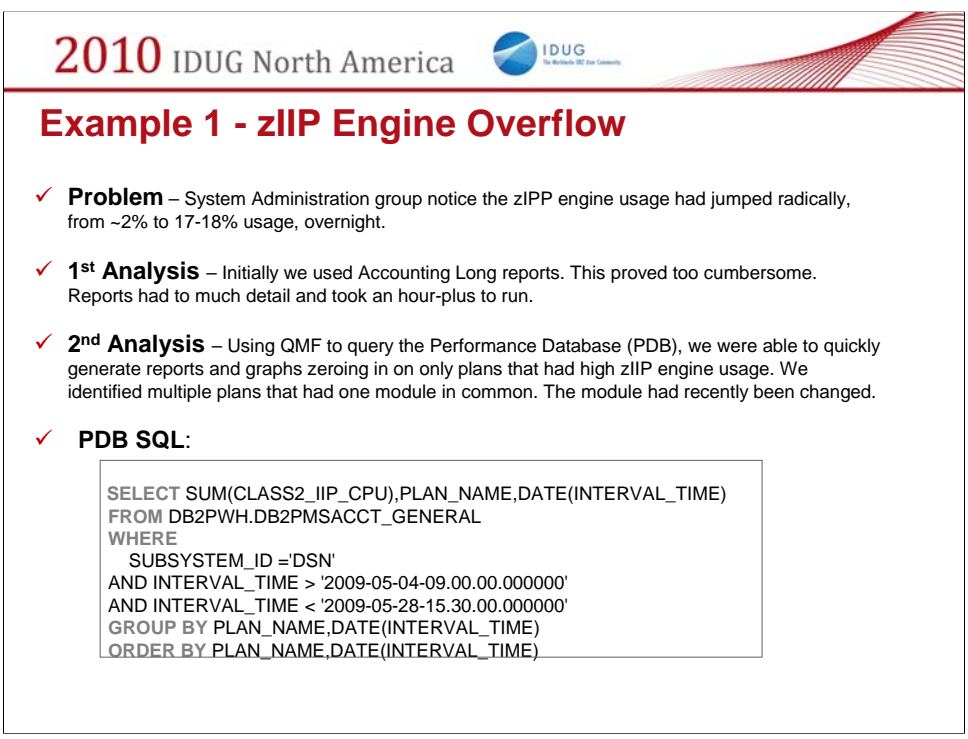

Now I would like to present some ways that we used our performance database to solve problems.

We received a call one day from our systems administration group that our ZIIP engine usage had jumped from approximately 2% to 18% overnight. At first we started running accounting long reports. This proved to be cumbersome. The reports had too much detail and they took over an hour to run.

We decided to use the performance database and we found a column for the ZIIP engine CPU. It was the CLASS2\_IIP\_CPU field.

We easily wrote a query looking for plans with a high ZIIP engine usage. We discovered that multiple plans were returned and each of them had a common program. We also learned this program had been changed the previous day.

I have included the query that we ran. As you can see, we summed up the zIIP engine usage and we grouped the results by plan and date.

This gave us the ZIIP usage grouped by plan for almost every day in May. At his point, we could then easily identify the plans where the ZIIP usage had spiked.

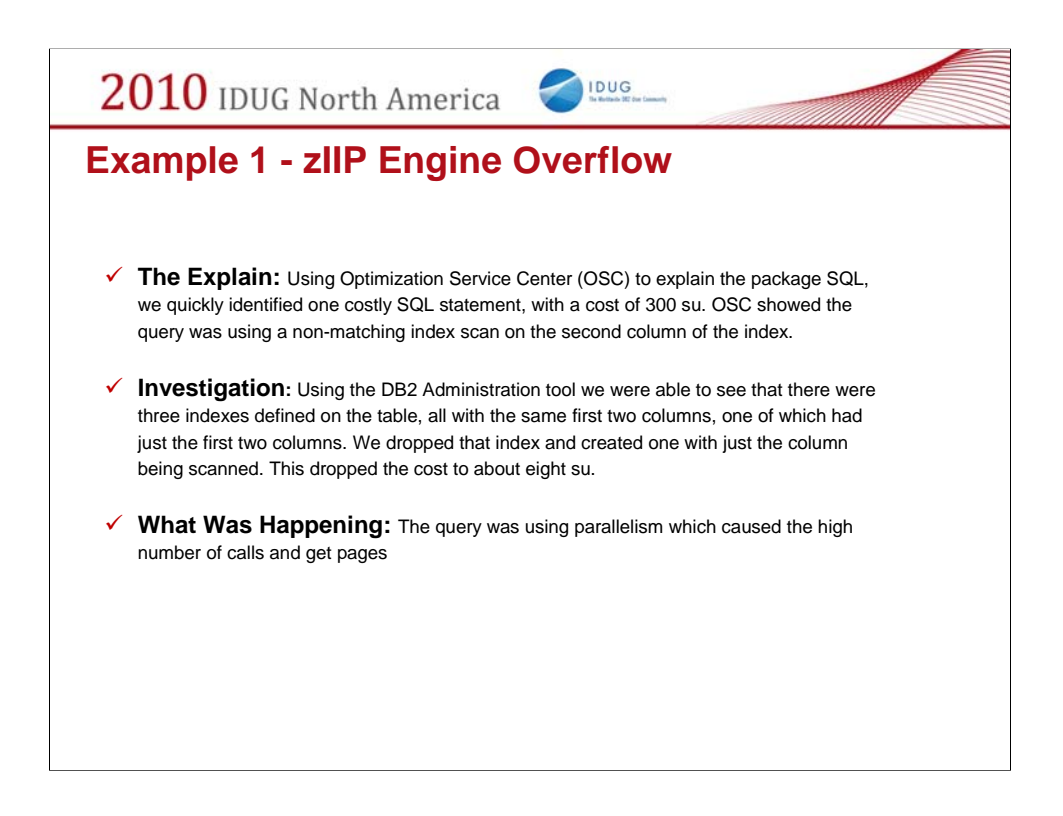

Once the program was identified, we used the IBM Optimization Service Center to explain the SQL. We quickly found one costly SQL statement with a cost of 300 service units (su).

This query was doing a non-matching index scan on the second column of the index. Although, 300 su is usually not a bad cost for a query, we later discovered this program was being executed over 14,000 times per hour.

When we investigated the table, we found that it had 3 indexes, two of which were redundant. We dropped the redundant index and created a new index on the column being scanned above. This dropped the cost of the query to about 8 su.

As a result of the non-matching index scan, the query was spawning a high number of parallel tasks and it was retrieving a high number of getpages.

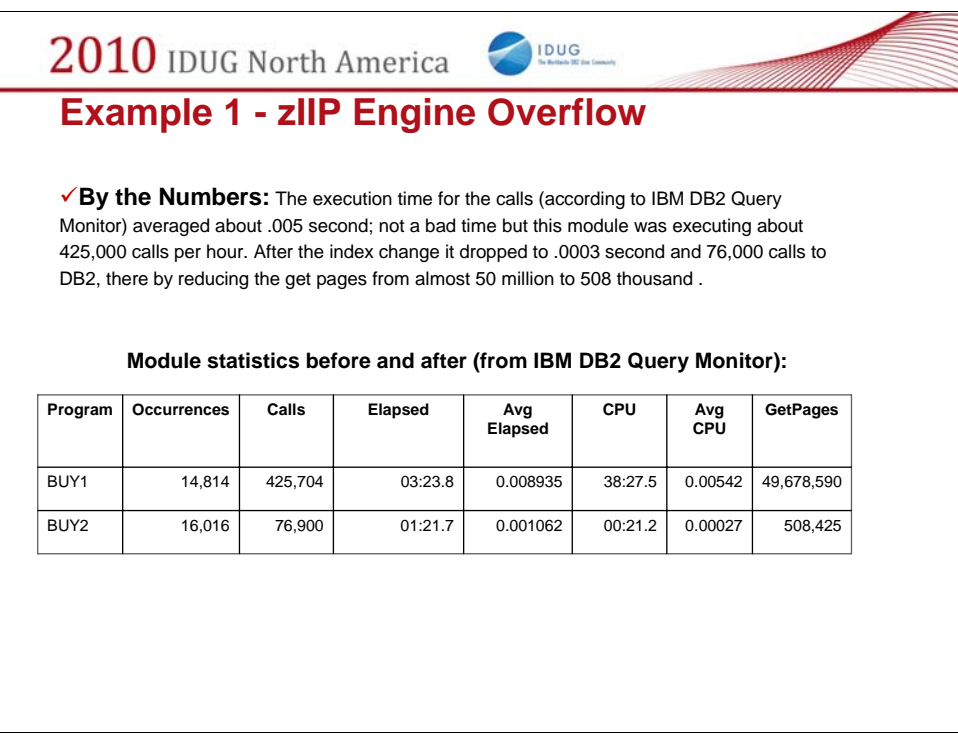

We used the IBM Query Monitor tool to review the results with our new index.

In the chart above, the first line (program BUY1) is the initial problem and the second line (program BUY2) is the results with the new index.

As you can see, the number of parallel tasks (the CALLS column) dropped from 425,000 to approximately 76,000 and the getpages dropped from 49,000,000 to 508,000. As a result of this, the average elapsed times and the average CPU times were also significantly lower.

This same information could have been returned from the performance database instead of IBM's Query Monitor but we would have had to wait for the following day for the information to be loaded from the SMF records.

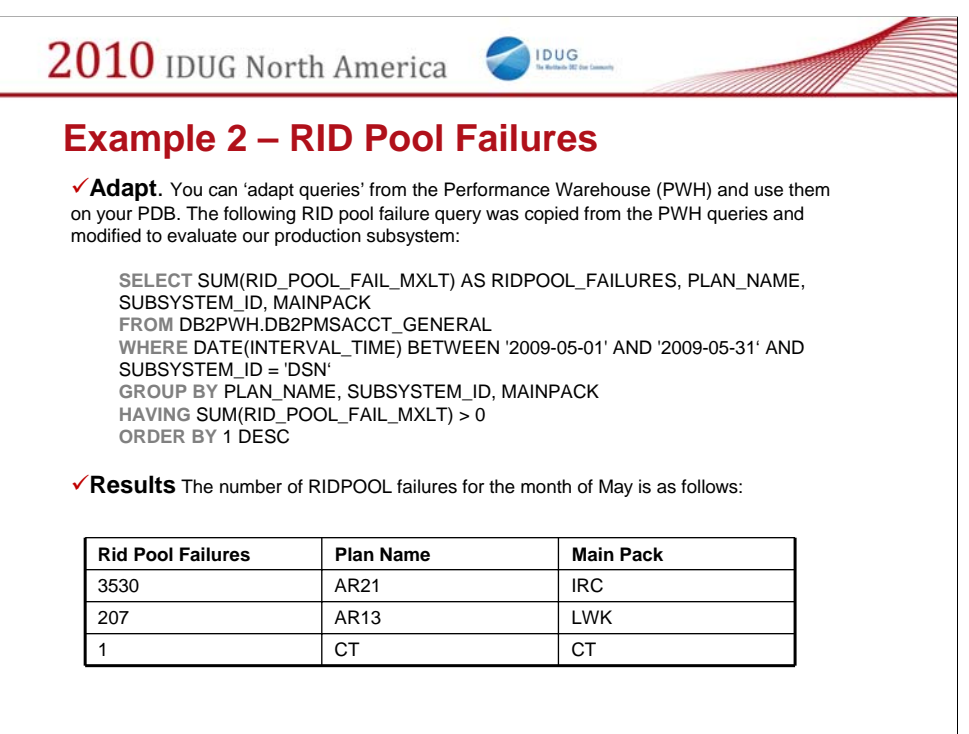

The second example refers to RIDPOOL failures. You can adapt queries from the performance warehouse and use them on your performance database. The following RID pool failure query was copied from the PWH queries and modified to evaluate our production subsystem

As you can see from the SQL, we are looking for the sum of RID pool failures and we are grouping the sum by the plan, package and subsystem.

We are looking for the number of failures for the whole month of May. The results of the queries are listed in the chart above.

Package IRC and LWK run in our CICS applications and package CT ran as a batch job.

We were surprised that we had so many failures in our CICS application and we never realized it.

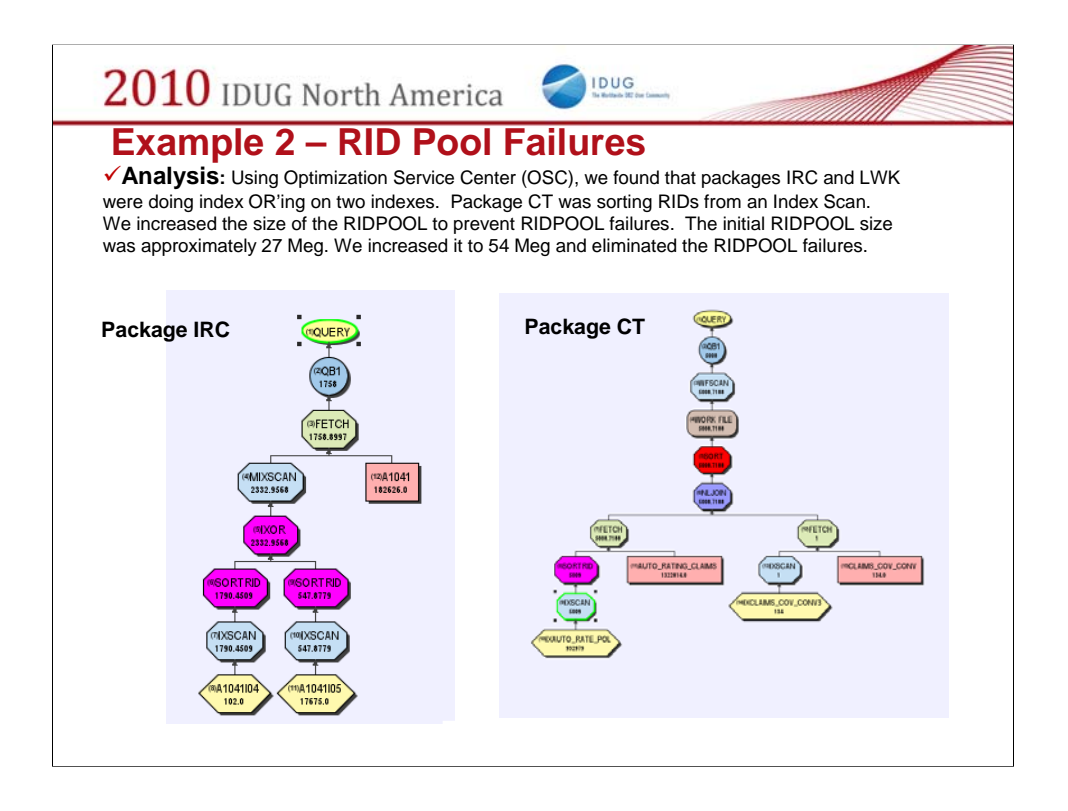

Using the IBM Optimization Service Center, we discovered that packages IRC and LWK were doing index OR'ing on two indexes.

Package CT was sorting RID's from an index scan.

We increased the size of the RIDPOOL to prevent RIDPOOL failures. The initial size was approximately 27 Meg.

We increased the size of the RIDPOOL to 54 meg and eliminated the failures.

The performance warehouse has quite a few queries that can be run to find performance problems. This was just one example. The queries can be run from within the performance warehouse or modified slightly to run against the performance database. I used the performance database in this presentation because that is where we keep our historical information.

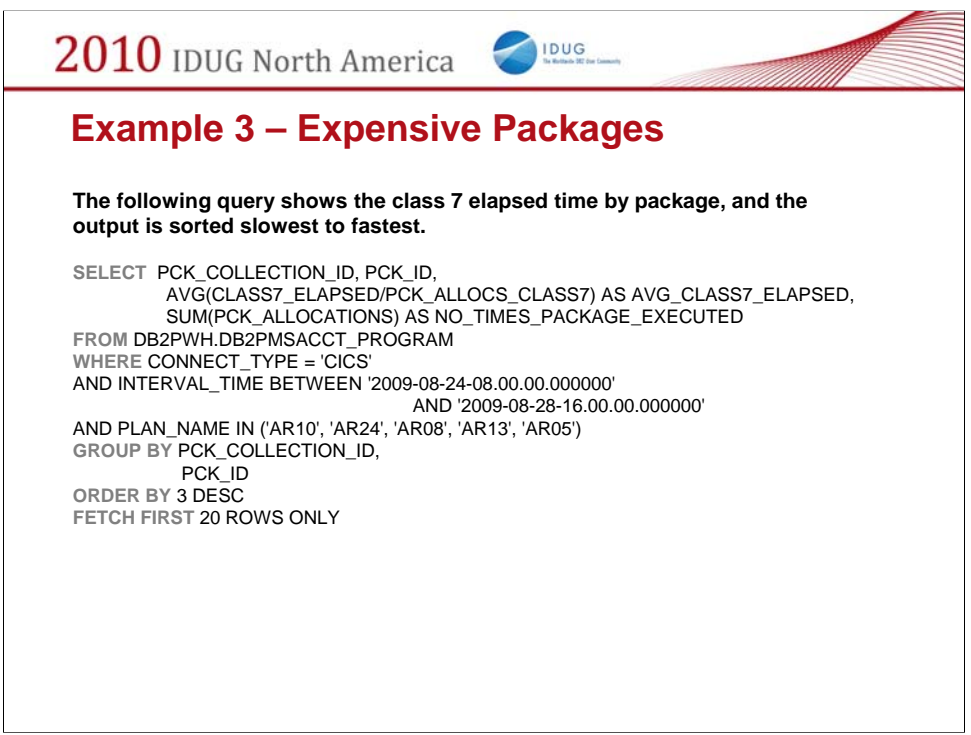

The third example was written to look for our most expensive packages. The following query shows the average class 7 elapsed time by package and the output is sorted slowest to fastest. The query is also looking at our production CICS application plans for a week in August.

As you can see in the query on the second line, we are calculating the average of the CLASS7\_ELAPSED time DIVIDED BY the number of times the package was called in this interval (the PCK\_ALLOCS\_CLASS7). Remember, we are using summary tables and the information has been pre-summarized in a 15 minute interval specified in the DB2PM job. If you want to find the average times per package, you have to divide the time (which has been summed within the interval) by the number of times the package was called within the interval.

For Example, when calculating averages, the CLASS 7 times in the accounting summary package table (DB2PMSACCT\_PROGRAM) must use the CLASS7 divisor PCK\_ALLOCS\_CLASS7. This is shown in the SQL statement above. All "class7" times have columns that are prefixed with "CLASS7" and each must use this divisor when calculating averages.

There are also CLASS8 times in this table as well and the CLASS8 times have a separate divisor. The CLASS8 divisor is the PCK\_ALLOCS\_CLASS8 column. The class8 times have column names that are prefixed with "CLASS8."

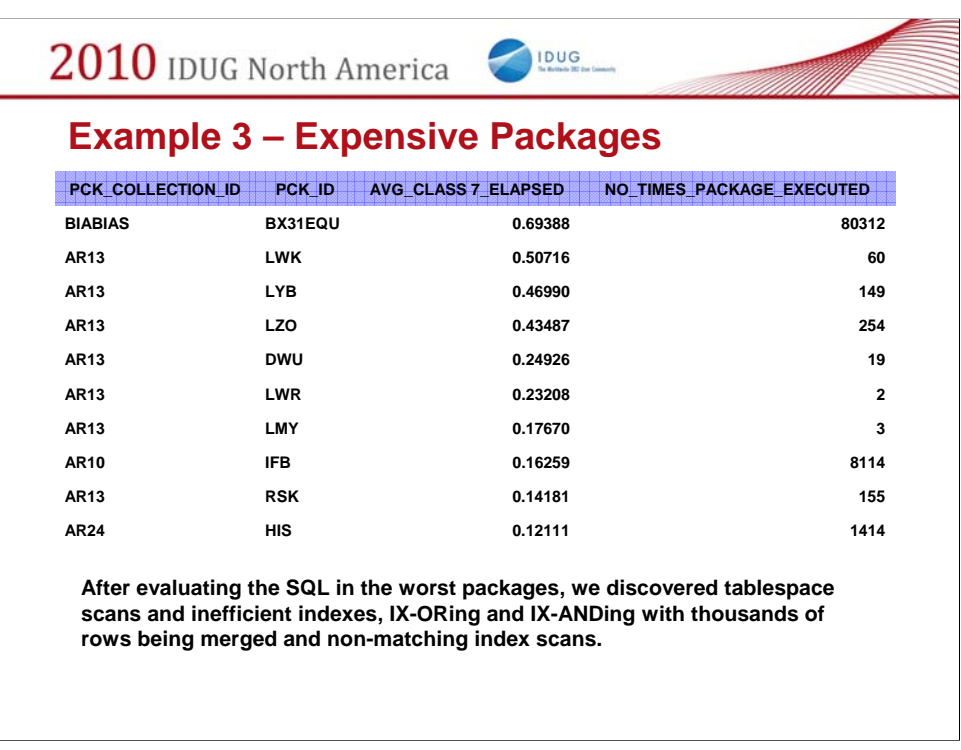

The results of the query are shown above.

As you can see in the chart, the slowest packages and the number of times they are executed are on top.

After evaluating the SQL within these packages, we found tablespace scans, inefficient indexes, IXOR'ing and IXAND'ing with huge indexes being merged and non-matching index scans.

The number of times the package is executed is useful to determine whether or not time should be spent tuning these queries.

In our example, our worst package was executed over 80,000 times in a 5 day period and in this case, we needed to create an index for this SQL statement to run efficiently.

This query was useful in showing us the slowest packages in our CICS applications. We were also surprised that every package in this list had an SQL statement that needed to be rewritten or it identified indexes that needed to be created or changed.

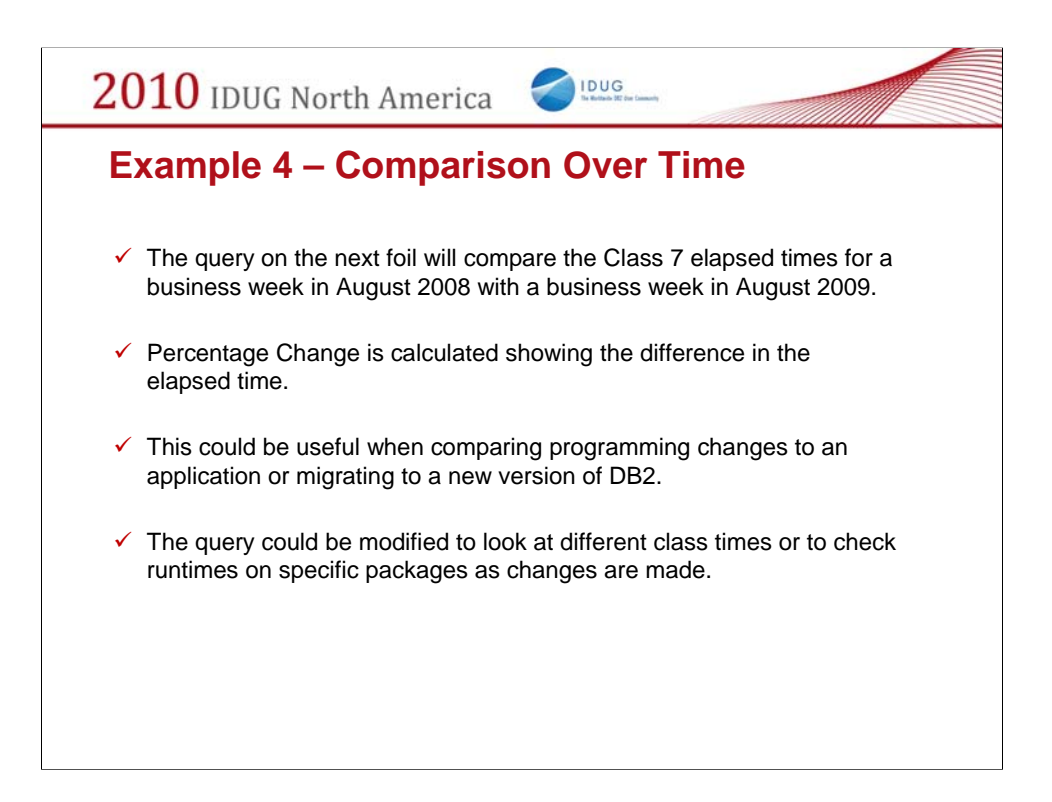

The query on this foil will compare the CLASS7\_ELAPSED time for a week in August 2008 to a week in August 2009.

Percentage Changed is calculated showing the difference in the elapsed times.

This is useful when comparing changes to an application or migrating to a new version of DB2

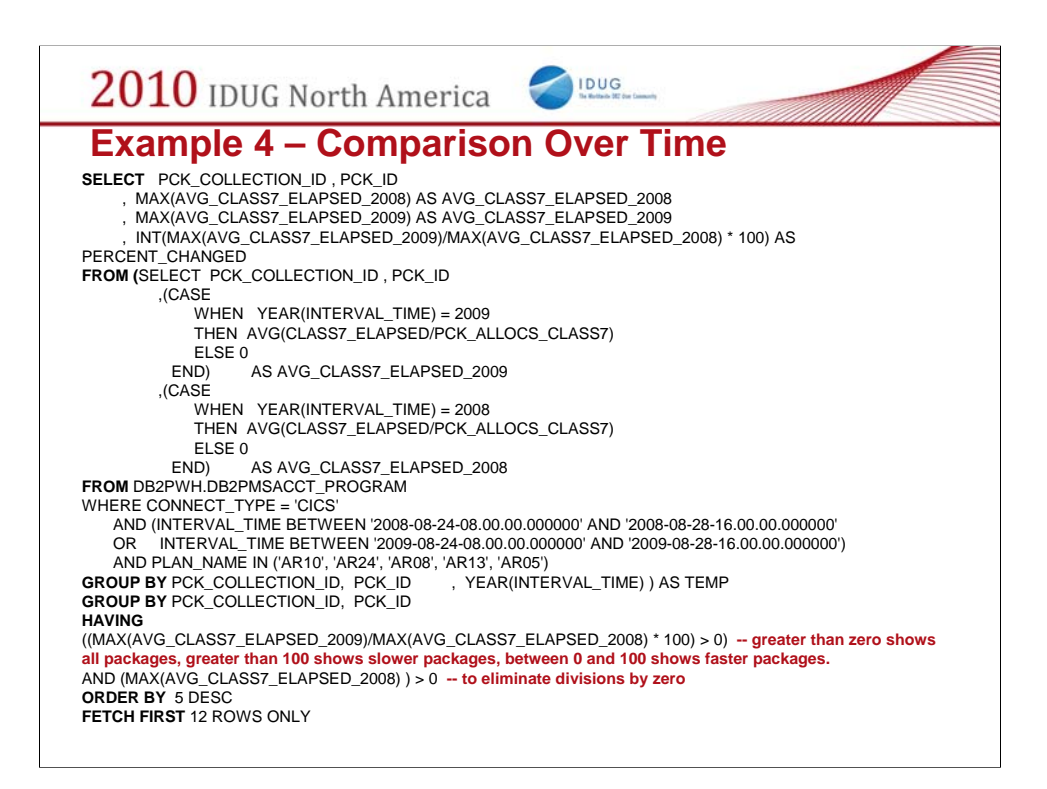

This query is set up to compare two timeframes through one pass of the data.

The query could be changed to look at different class times for an application. Examples of different class times could be CLASS7\_CPU, CLASS8\_SYNC\_IO, or CLASS8\_LOCK\_LATCH. You could also change the query to compare runtimes on specific packages as changes are made to the program or the SQL.

This example compares a week this year to a week last year but you can easily change the query to compare week to week, day to day, etc.

The "having clause" near the bottom of the page is dividing the 2009 time by the 2008 time to calculate a percentage changed.

Comparing this value to  $>0$  will return all rows

Comparing this value to  $> 100$  will return packages that are slower in

2009

Comparing this value between 0 and 100 will show packages that are faster in 2009

We are ordering the results by the percent changed descending so the biggest discrepancies show up on top.

Division by zero needs to be checked for packages that exist in 2009 but did not in 2008.

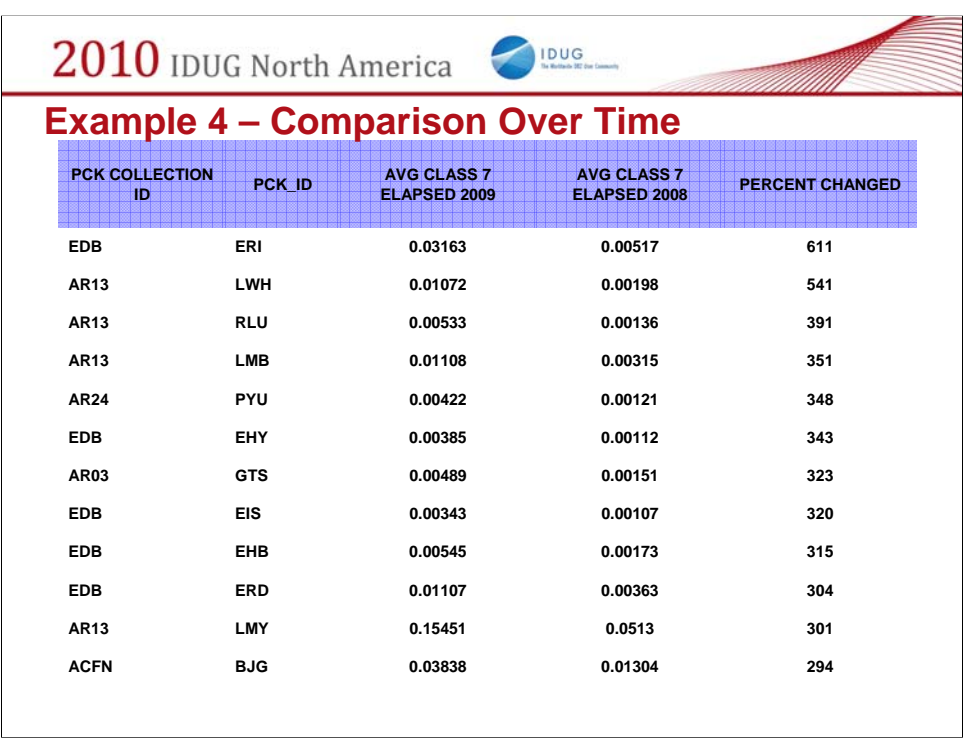

As you can see, these are the packages that are slower in 2009 and we are sorting with the slowest on top.

We used this query when we migrated to DB2 version 9. We were able to compare packages on version 9 with the same packages a year back on version 8.

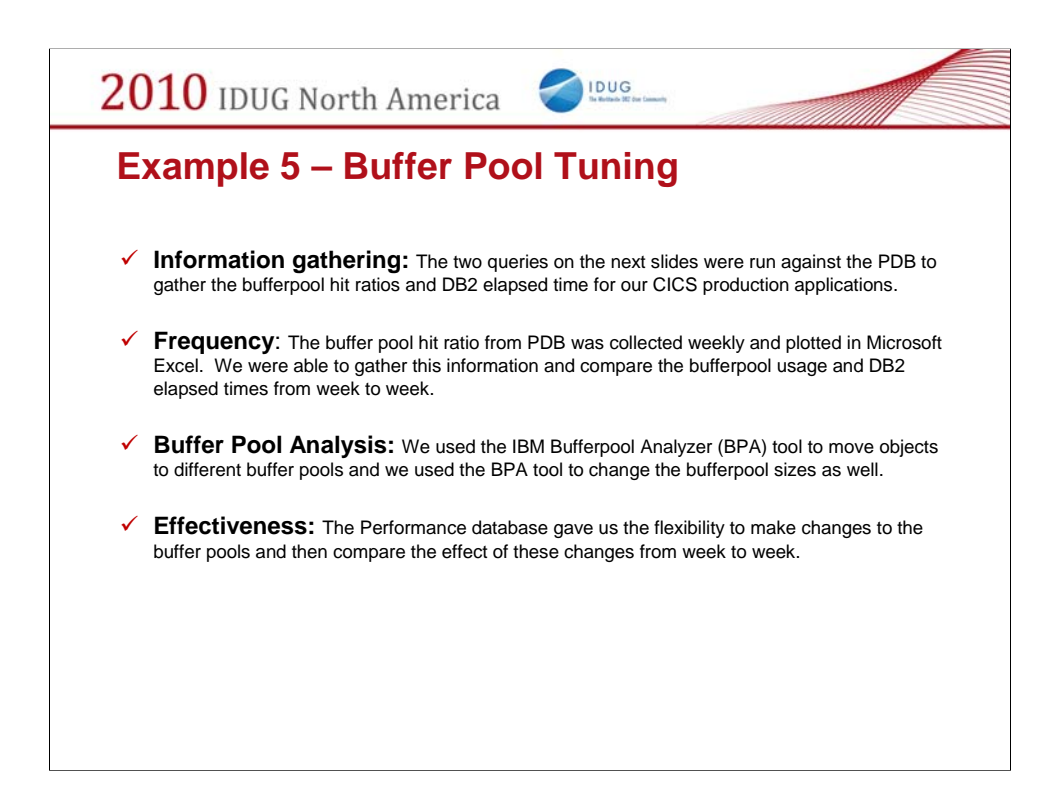

My last example was used to monitor bufferpool changes.

The two queries on the next slides were run against the PDB to gather the bufferpool hit ratios and the DB2 elapsed time for our CICS production applications. The bufferpool hit ratios were collected weekly and plotted in Microsoft Excel. We were able to gather this information and compare the bufferpool usage and DB2 elapsed times from week to week.

We used the IBM Bufferpool Analysis tool to change bufferpool sizes and characteristics and we moved objects to different pools as well.

The PDB gave us the flexibility to make changes to the bufferpools and then compare the affect of these changes from week to week.

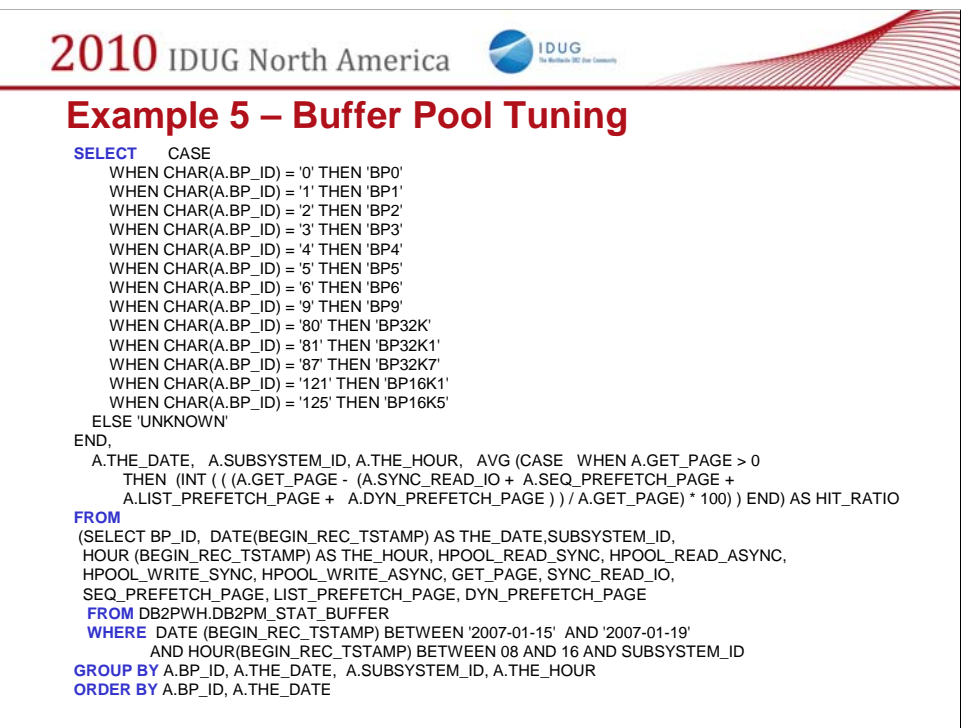

This query calculates the bufferpool hit ratios using the bufferpool statistics table (DB2PM\_STAT\_BUFFER). This information was gathered for an entire week (Monday thru Friday). We are also grouping the data by bufferpool id, subsystem, date and hour.

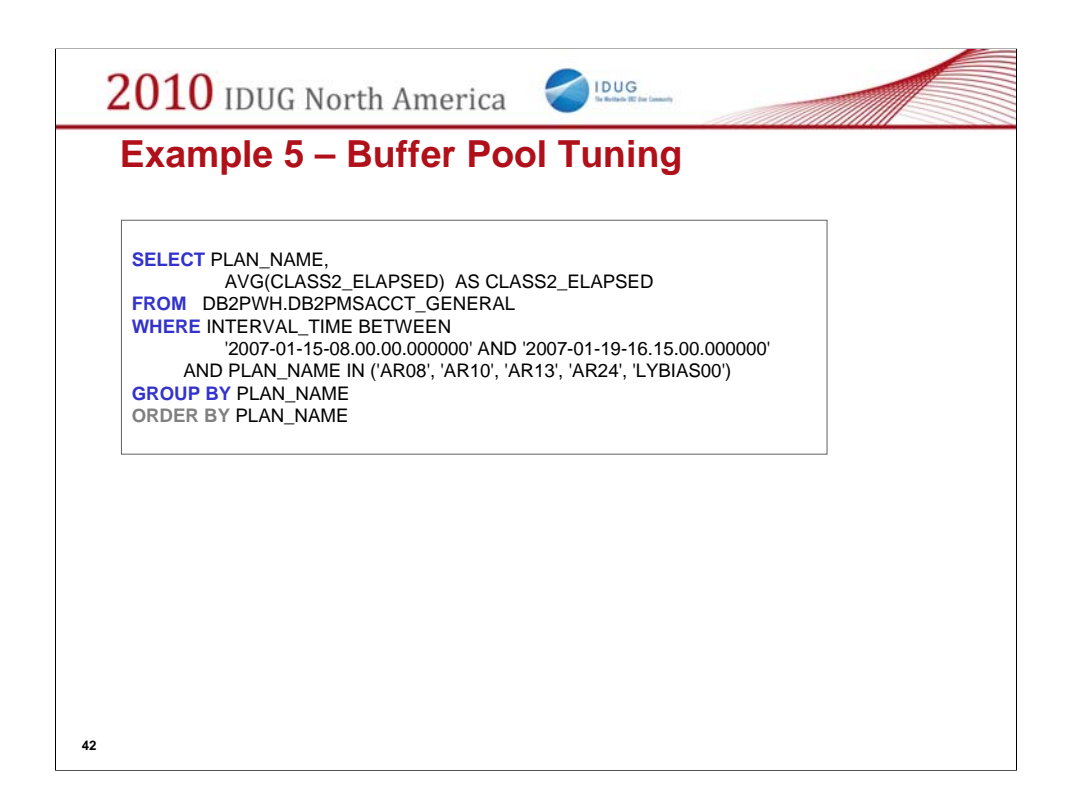

This query was used to calculated the CLASS2\_ELAPSED time for our production CICS application plans that we were monitoring.

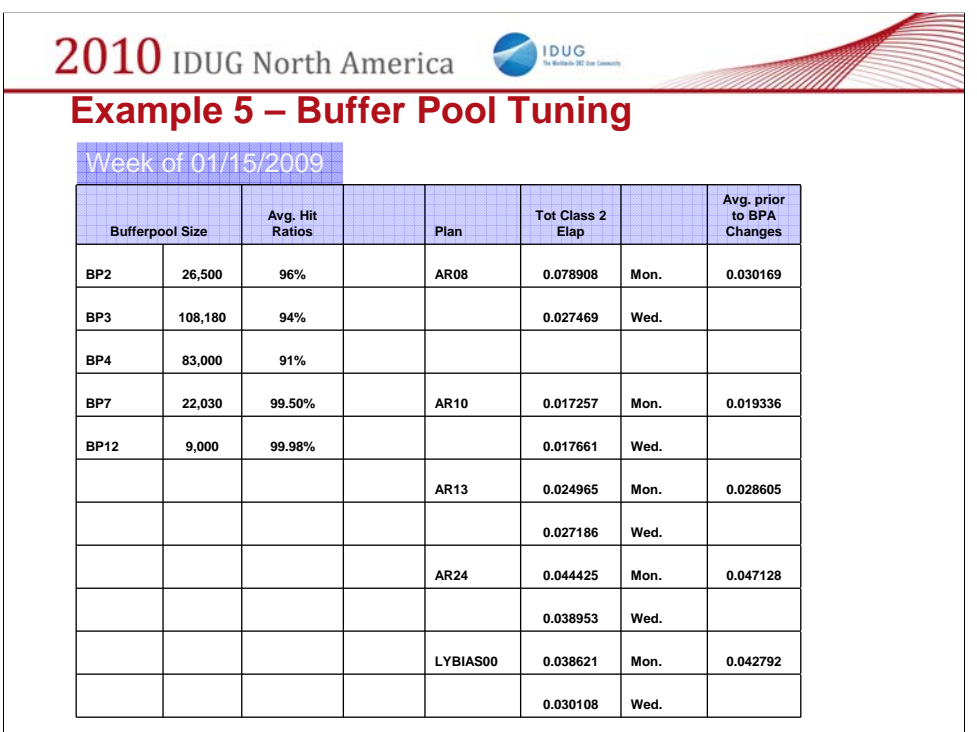

This chart shows an example of how we summarized the information for a given week. We recorded the bufferpools that were being changed and the new size of each bufferpool. The plans were listed with the Average Class2 Elapsed times that were recorded on Mondays and Wednesdays.

The last column showed the times before any changes were made. We would record this information from week to week to compare how the changes were affecting our applications.

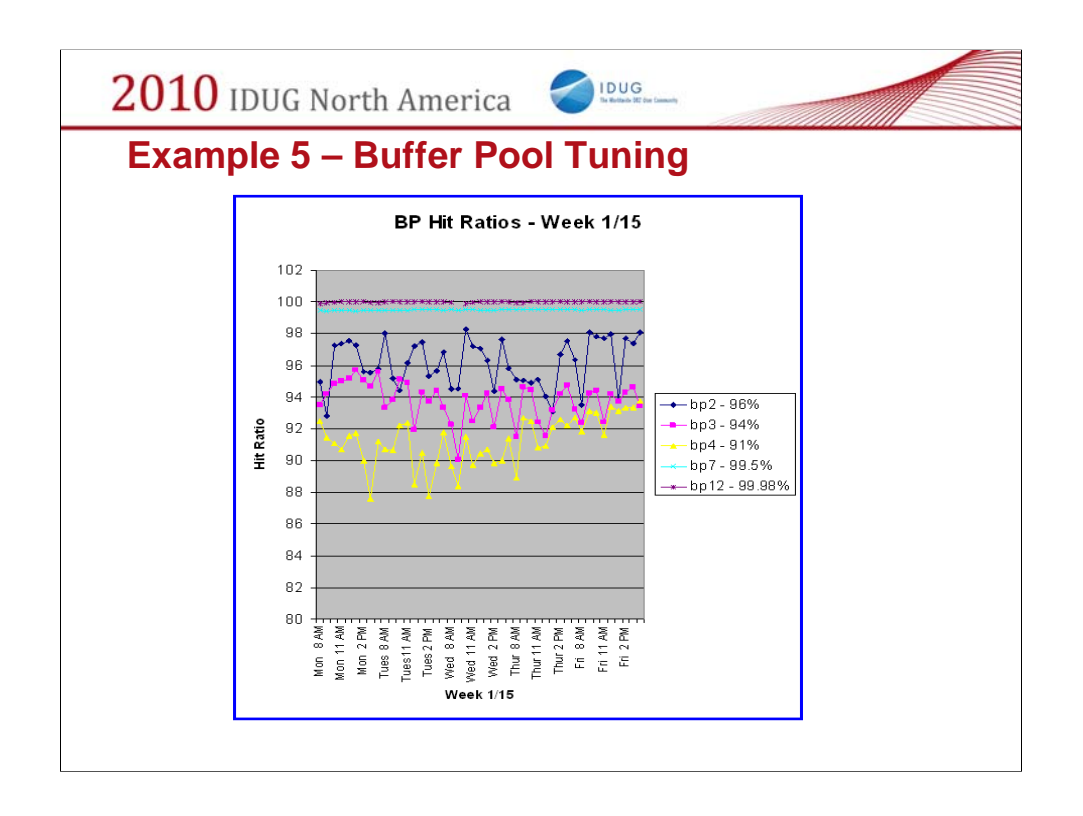

This graph shows how we plotted the bufferpool hit ratios from the results of the bufferpool hit ratio query. Plotting the hit ratios in Excel helped us to determine if the changes were beneficial from week to week.

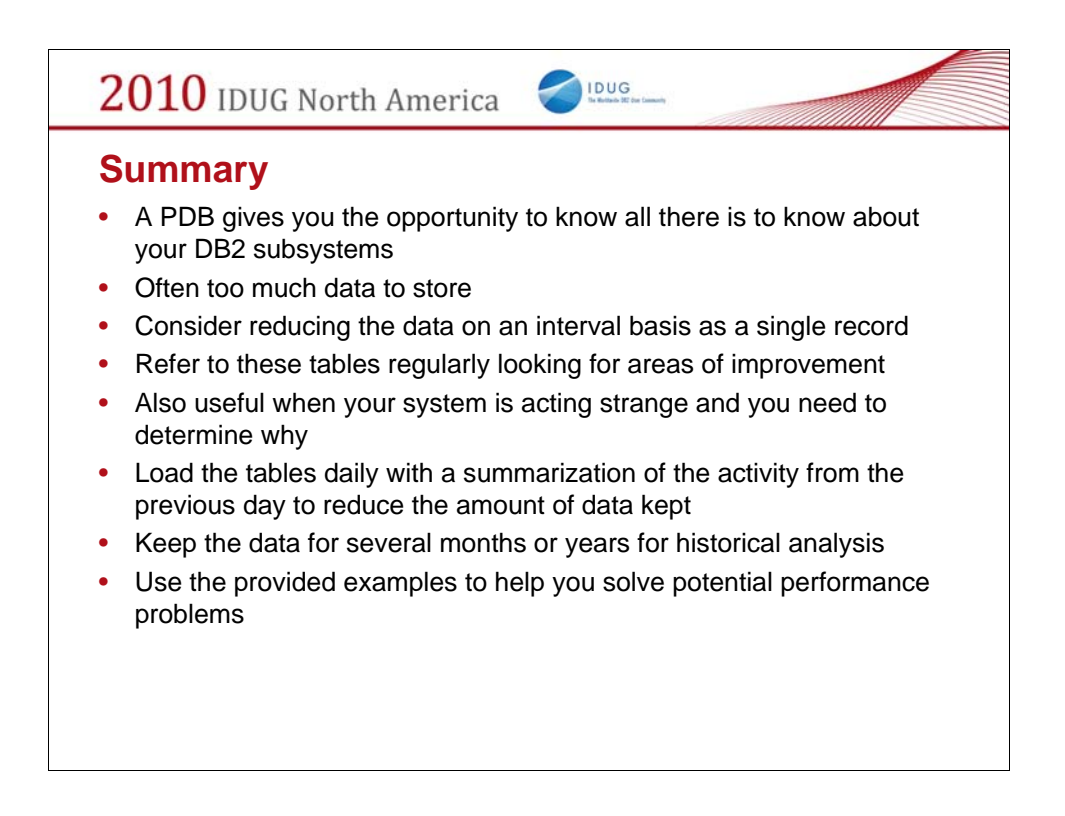

-The PDB or PWH gives you the opportunity to know all there is to know about your DB2 subsystems or DB2 applications

-Often, there is too much data to store (especially if you capture the individual accounting records in the accounting file tables)

-Consider reducing the data on an interval basis as a single record (the accounting summary tables)

-Refer to these tables regularly looking for areas of improvement

-They can also be useful when your system is acting strange and you need to determine why

-Keep the data for several months or years for historical analysis

-Use the provided examples to help you solve potential performance problems.

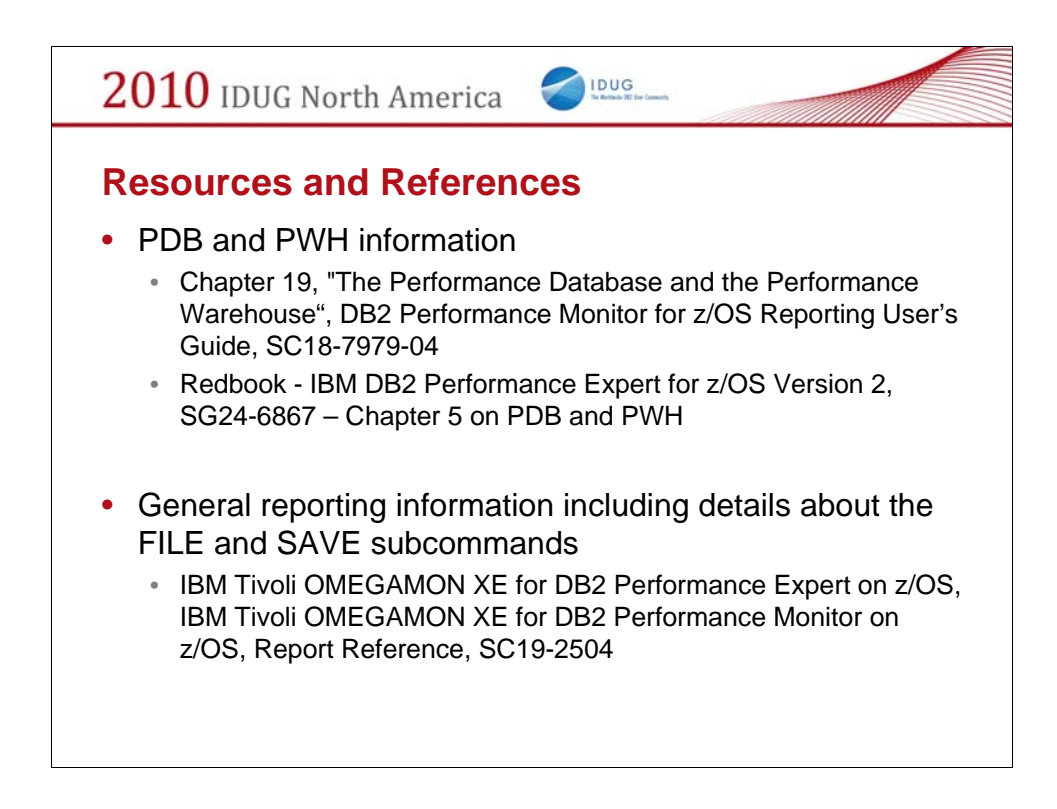

Mary and I have included some resources and references.

PDB and PWH information can be found in

the DB2 Performance Monitor for z/OS Reporting User's Guide the Redbook – IBM DB2 Performance Expert for z/OS Version 2

ALSO

General reporting information including details about the FILE and SAVE subcommands can be found in the

IBM Tivoli Omegamon XE for DB2 Performance Expert on z/OS

And IBM Tivoli Omegamon XE for DB2 Performance Monitor on Z/os Report Reference

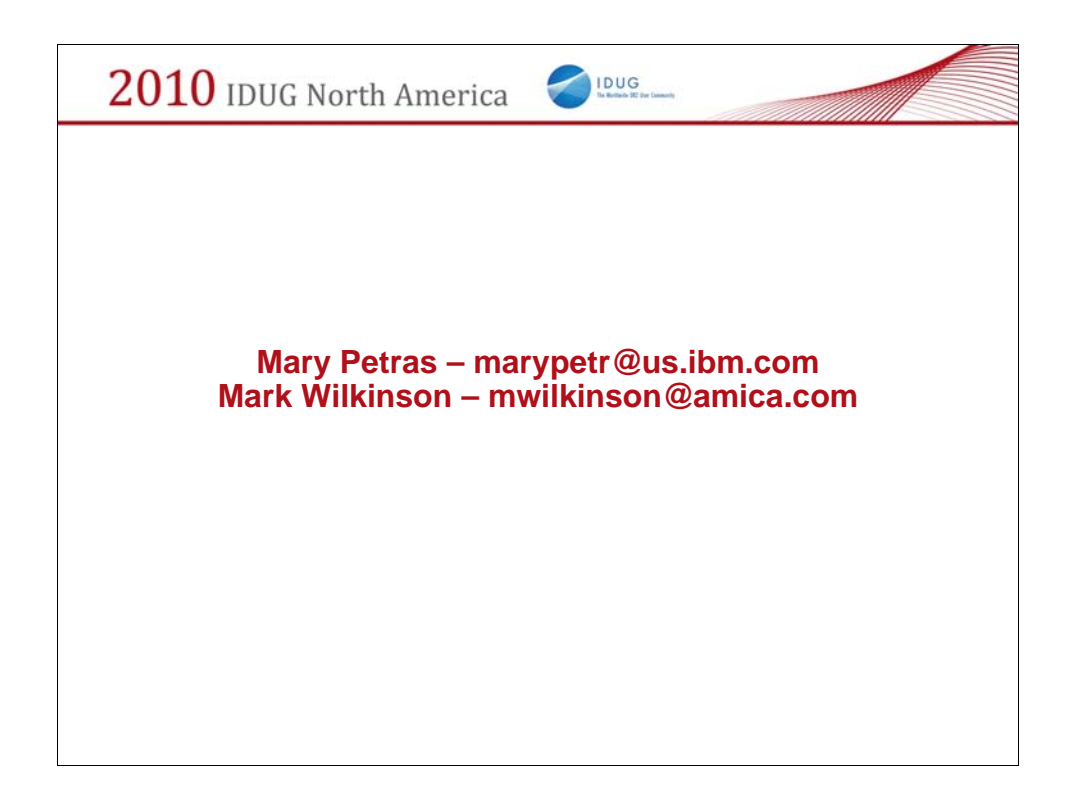

Many thanks for attending our session – Session F13 - How a Performance Database Can Help Save The Day

Here are our speaker bio's:

## **Mark Wilkinson, Amica Mutual Insurance Co., mwilkinson@amica.com**

Mark Wilkinson has been working with DB2 for the past 16 years. He is currently a Database

Administrator for the Rhode Island based Amica Mutual Insurance Company, the oldest mutual

insurer of automobiles in the nation. Mark has been working in this position for 10 years. He is the

DBA that is responsible for managing the Amica data warehouse on the Z/OS and LUW platforms.

His responsibilities include tuning on both platforms. Mark trouble shoots and maintains databases on

DB2 Z/OS and LUW SQL. He uses the Amica DB2 performance database and the Amica DB2

performance warehouse day to day to perform his duties.

## **Mary Petras, IBM Corporation, marypetr@us.ibm.com**

Mary Petras is a Consulting Product Design Professional at the IBM Silicon Valley Lab and works on

the DB2 Tools Technical Specialist team supporting DB2 for z/OS Tools. Her areas of expertise

include DB2 data sharing, DB2 utilities, and performance and tuning. Mary coauthored the redbooks: